# **МІНІСТЕРСТВО ОСВІТИ І НАУКИ УКРАЇНИ**  *ЛЬВІВСЬКИЙ НАЦІОНАЛЬНИЙ УНІВЕРСИТЕТ ПРИРОДОКОРИСТУВАННЯ Навчально-науковий інститут заочної та післядипломної освіти*

**Кафедра геодезії і геоінформатики**

## *Кваліфікаційна (дипломна) робота*

освітнього ступеня «Магістр»

## на тему: **«Створення топографічного плану в масштабі 1:500 для господарських потреб»**

Спеціальність 193 «Геодезія та землеустрій»

Виконав: студент групи ЗВ-21

**Бойко В.С.**

Науковий керівник: к.е.н., доцент

**Рій І.Ф.**

#### РЕФЕРАТ

Створення топографічного плану в масштабі 1:500 для господарських потреб. Бойко В.С. Кваліфікаційна робота. Кафедра геодезії і геоінформатики. – Львівський національний університет природокористування, 2024.

71 с. текстової частини, 7 таблиць, 22 рисунки, 24 літературних джерела, презентація.

У кваліфікаційній роботі розглядається процес створення цифрового топографічного плану масштабу 1:500 за допомогою електронних тахеометрів і програмного середовища Digitals. Наведено методи топографічних зйомок, вимоги до картографічних матеріалів, а також планове і висотне обґрунтування для топографічних зйомок великого масштабу та вивчення електронного тахеометра Trimble M3. Детально описано виконання польових (центрування приладу, орієнтація, створення зарису, набір пікетів) та камеральних робіт (перепис даних на комп'ютер) при топографічному зніманні масштабом 1:500 з використанням електронного тахеометра Trimble M3. Описано створення плану масштабу 1:500, включаючи контури, комунікації, висоти пікетів, умовні знаки, підписи та оформлення за допомогою програмного забезпечення Digitals. Графічний матеріал представлений у вигляді цифрового топографічного плану масштабу 1:500.

Ключові слова: геодезична основа, електронний тахеометр, топографічний план, масштаб, Digitals, БПЛА

## ЗМІСТ

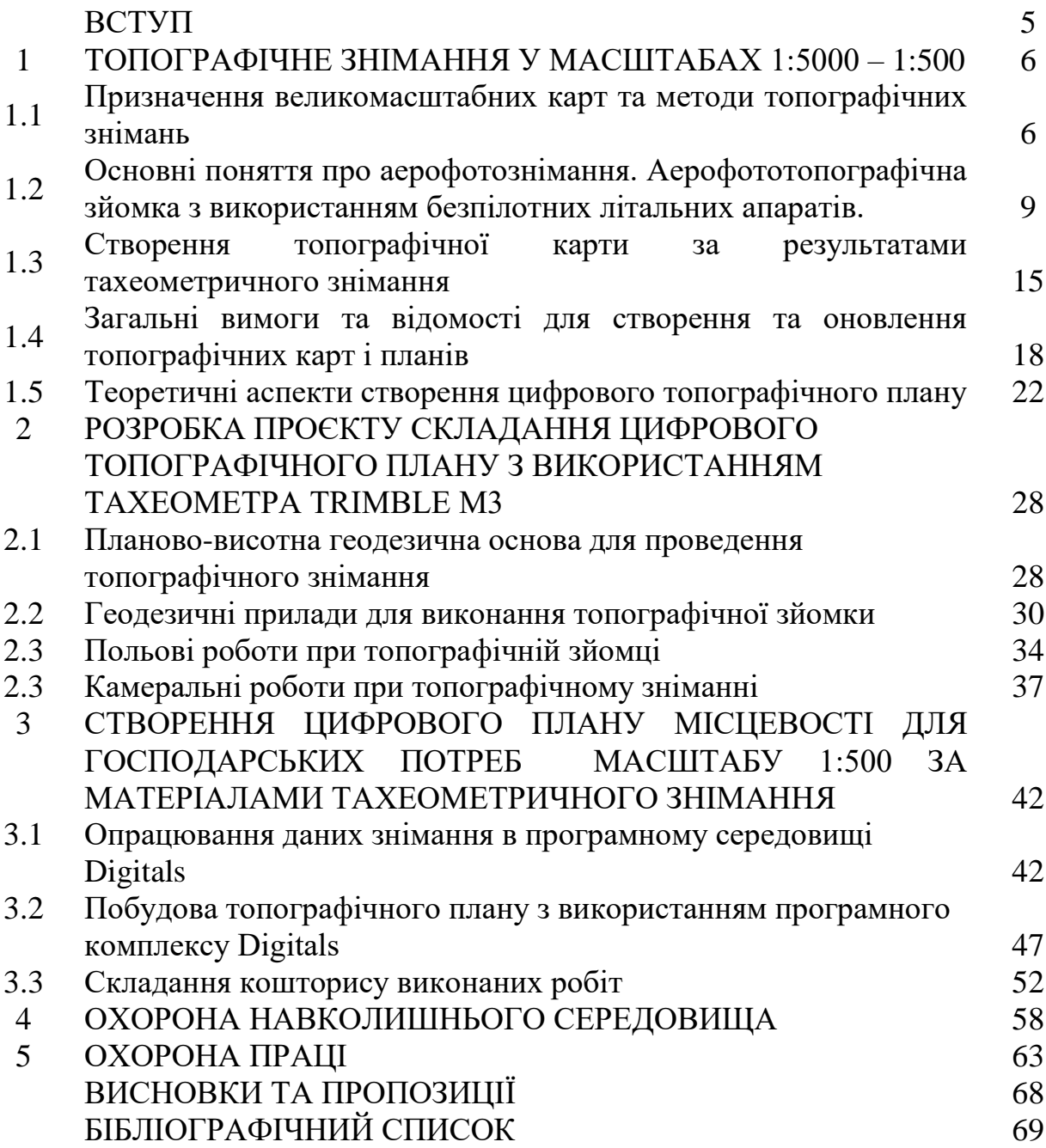

#### **ВСТУП**

У сучасний період проведення топографо-геодезичних робіт вимагає дотримання строгих термінів та високої точності. Це спонукає різні організації використовувати нові засоби та технології для автоматизації робочих етапів і інтеграції геодезичних даних. Державне геодезичне забезпечення України формує єдину базову просторово-координатну основу.

Модернізація геодезичного обладнання та розвиток геодезичних технологій засновані на використанні електронних геодезичних приладів. Тахеометри та супутникові системи використовуються для вирішення геодезичних задач, а їх результати реєструються електронними реєстраторами.

Автоматизація обробки даних забезпечується програмним комплексом Digitals, який розвивається для цілей землеустрою та земельного кадастру. Результати обробки експортуються в Digitals для створення топографічного плану.

Актуальність дослідження визначається розповсюдженням електронних геодезичних приладів, розвитком програм для камеральної обробки та переходом до комп'ютерних технологій.

Об'єктом роботи є засоби та технології побудови топографічних планів місцевості сучасними засобами збору та обробки даних.

Основна мета роботи - вивчення процесу геодезичної зйомки та складання топографічного плану масштабу 1:500 (на прикладі ділянки місцевості по вул. С.Крушельницької в м. Тернопіль).

В роботі вирішуються такі задачі: - розглянути планове і висотне обґрунтування для топографічної зйомки великих масштабів; - вивчити сучасні засоби збору топографо-геодезичної інформації; - засвоїти принципи проведення польових топографо-геодезичних вишукувань; - вивчити технологію складання планів за допомогою комп'ютерних технологій, відзначити необхідні програмні продукти.

#### **1. ТОПОГРАФІЧНЕ ЗНІМАННЯ У МАСШТАБАХ 1:5000 – 1:500**

# **1.1 Призначення великомасштабних карт та методи топографічних знімань**

Топографічні плани великого масштабу включають різні шкали, такі як 1:500, 1:1000, 1:2000 та 1:5000, і розділяються на базові та спеціалізовані. Базові плани призначені для загальних топографічних завдань, тоді як спеціалізовані використовуються для конкретних завдань, таких як дослідження, інвентаризація та кадастрові цілі. Створення базових планів відповідає вимогам нормативних документів та Інструкції з топографічного вивчення відповідних масштабів, з урахуванням відображення всіх об'єктів, контурів та рельєфних елементів територій у прийнятих конвенційних символах.

Топографічні карти використовують різні шкали залежно від завдань. Наприклад, карти масштабом 1:5000 із інтервалом рельєфу 0,5–1,0 м використовуються для звітних та загальних планів міст і промислових комплексів. Карти масштабом 1:2000 із інтервалом рельєфу 0,5–1,0 м служать для технічних проектів споруд та майстер-планів населених пунктів. Карти масштабом 1:1000 із інтервалом рельєфу 0,5–1,0 м використовуються для робочих креслень будівель та споруд у незабудованих або слабозабудованих районах, загальних планів міського розвитку та проектів підземних комунікацій. Карти масштабом 1:500 із інтервалом рельєфу 0,25–0,5 м використовуються для підготовки робочих креслень з обширною забудовою та густою мережею підземних комунікацій.

Створення топографічних карт масштабами 1:5000-1:500 включає різні методи, такі як тахеометричний, земельно-фототопографічний, контурнокомбінований, аерофототопографічний та стереотопографічний. Кожен з цих методів має свої переваги та застосування залежно від масштабу карт і площі місцевості. Наприклад, контурні карти використовуються для планування земельного використання, електронні карти отримуються за допомогою

сучасних фотограмметричних методів, а тахеометричні методи застосовуються для створення карт невеликих територій. Масштаб 1:1000 топографічних планів може бути використаний для різноманітних завдань, таких як створення майстерплану та робочих креслень для низькорівневого будівництва, ландшафтного дизайну, планування інженерних комунікацій, розробки проектів залізничних станцій, гідравлічних споруд, фільтраційних полів, каналізації, опалення, детального вивчення мінеральних ресурсів, геологічного супроводу гірничих підприємств та проведення кадастру населених пунктів. Плани масштабів 1:5000, 1:2000, 1:1000 та 1:500 відображають різноманітні елементи, такі як триангуляційні пункти, полігонометрія, трилатерація, еталонні пункти, базові пункти замірювань, будинки, споруди, архітектурні особливості та промислові об'єкти. При редагуванні важливо використовувати текстову частину конвенційних символів, словників та довідників географічних назв. Номенклатура аркушів для масштабів 1:1000 та 1:500 використовує схожі позначення, але з різними номерами (римські для 1:1000 і арабські для 1:500). При обстеженні населених пунктів, мережа формується з урахуванням їх розвитку, і вже виміряні області зберігають попередню мережу. Мережа аркушів повинна бути визначена в технічному проекті робіт. Для великомасштабних досліджень використовуються геодезичні пункти Державної геодезичної мережі, щільні геодезичні мережі, розрядні геодезичні мережі та пункти та відмітки Державної рівнинної мережі, з урахуванням щільності в залежності від масштабу плану.

Останнім часом топографічні карти формуються на основі геопросторових даних, що включають геодезичну основу, рельєф, гідрографію, транспорт, адміністративно-територіальний устрій, населені пункти, будівлі та споруди, рослинність, гранти, географічні назви, аеро- і космічні зображення, ортофотоплани та фотокарти. Зазначені дані отримуються за допомогою дистанційного зондування Землі та навігаційних супутникових систем і регулярно оновлюються через топографічний моніторинг з виконавчими зніманнями, який проводиться не рідше одного разу на рік.

Топографічні карти поділяються на аналогові, цифрові та електронні в залежності від методу створення та відображення графічної інформації про природні та штучні об'єкти місцевості, явища та взаємозв'язки між ними.

На аналогових топографічних картах інформація про місцевість відображається графічно на твердому носії (папері, пластику і т.д.) з умовними позначеннями, встановленими за класифікацією топографічних об'єктів. Розташування об'єктів, їхні характеристики та взаємозв'язки визначаються керівними документами, масштабом карти та можливостями роздільновізуального сприйняття. Такі карти створюються за технологіями, що включають процеси від редакційної підготовки до поліграфічного відтворення в прийнятих системах координат, висот, проекцій, масштабів, розграфленні.

Аналогові топографічні карти повинні точно та достовірно відображати стан місцевості умовними знаками в залежності від масштабу. Крім того, вони мають забезпечувати визначення координат, абсолютних та відносних висот об'єктів, а також їхніх кількісних та якісних характеристик.

Цифрові топографічні карти (ЦТК) представляють собою цифрові моделі карт, що відповідають змісту карти певного типу та масштабу. Вони включають геопросторові дані та метадані, які зберігаються в інформаційних носіях у банках цифрових картографічних даних (БЦКД). Для створення ЦТК використовуються спеціалізовані програмно-технічні засоби, що кодують морфологічні атрибути топографічних об'єктів та метадані в прийнятих системах координат, висот, масштабів, проекцій, розграфленні та номенклатурі карт. ЦТК використовуються для функціонування ГІС та створення електронних топографічних та тематичних карт. Незалежно від методу створення або оновлення, ЦТК повинні відповідати основним вимогам: автоматизоване визначення даних про місце розташування об'єктів та їхніх характеристик, цифрове значення кількісних та якісних характеристик і кодів об'єктів у прийнятій системі класифікації та кодуванні картографічної інформації, можливість внесення змін та доповнень до змісту карти, конвертація в формати ГІС та виокремлення незалежних моделей елементів змісту карт.

Для всіх масштабів топографічних карт використовується ґавсова проекція, розрахована за параметрами еліпсоїда Ф.М. Красовського в шестиградусних зонах у Державній геодезичній референцній системі координат УСК-2000, яка поступово переходить до універсальної поперечно-циліндричної проекції Меркатора. Для надання карто-графічних матеріалів для окремих територій застосовують ортофотокарти або фотокарти, які отримують шляхом трансформації зображень, знятих на аеро- та космічних знімках з мінімальним використанням штрихових елементів. Масштаби та розграфлення ортофото- та фотокарт, система координат та точність зображення повинні відповідати вимогам для складання топографічних карт.

# **1.2. Основні поняття про аерофотознімання. Аерофототопографічна зйомка з використанням безпілотних літальних апаратів.**

Аерофотозйомка (АФЗ) – це отримання знімків території з висоти за допомогою спеціального обладнання, такого як аерофотоапарат або цифровий фотоапарат, встановлені на літальному апараті. Початково цей метод пов'язаний із здатністю людини підніматися в повітря, але широке використання у геодезії та картографії стало можливим під час Першої світової війни.

У сучасний період з появою безпілотних літальних апаратів, АФЗ дозволяє глибше вивчити об'єкт зйомки та вирішити різноманітні завдання у геодезії. Цифрова аерофотозйомка використовує камери з ПЗС лінійками та системами GPS та INS для точного визначення положення зображення в просторі. Цей метод є основним для створення топографічних карт та планів, включаючи стереотопографічний метод у масштабах 1:10000 та 1:25000.

Аерофотознімальні роботи включають розвиток геодезичних мереж, запуск безпілотних літальних апаратів, фотограмметричну обробку даних та створення топографічного плану місцевості. Цифрова аерофотозйомка дозволяє отримувати цифрові аерофотознімки, які підлягають обробці для виправлення спотворень та використання в картографії та геоінформаційних системах.

Топографічна зйомка місцевості під час інженерно-геодезичних вишукувань може використовувати різні методи, включаючи аерофототопографічний метод, який є одним із методів формування топографічних карт і планів великого масштабу. Використання аерофотозйомки з безпілотників (БПЛА) обумовлене економічною доцільністю та можливостями отримання точних топографічних матеріалів. При цьому важливо враховувати технологічні аспекти отримання та обробки матеріалів для відповідності нормативно-правовим документам.

Застосування різних методів, таких як супутникові технології, тахеометричний метод, лазерне сканування та цифрова аерофотозйомка, може забезпечити точність зйомки ситуації та рельєфу. При цьому геодезичною базою служать різні геодезичні мережі. У виборі аерофотозйомального комплексу важливо звертати увагу на технологічні аспекти для забезпечення відповідності стандартам. При проведенні аерофотозйомки з БПЛА слід ураховувати фактори, такі як рослинність та переломи місцевості, для забезпечення безпечних польотів та якісної зйомки.

Безпілотний літальний апарат (БПЛА) представляє собою безекіпажний, багаторазово використовуваний апарат, який піднімається у повітря за допомогою аеродинамічних сил. Він автономно виконує політ за програмою або віддаленими командами оператора, несучи корисне навантаження, та призначений для повернення на аеродром для подальшого використання. У свою чергу, квадрокоптер – це радіокерований літаючий пристрій із чотирма гвинтами, що обертаються в протилежний бік по діагоналі, забезпечуючи маневрування та стабільність через зміну швидкості обертання пропелерів.

В геодезії, науці про визначення форми землі та місцезнаходження, безпілотні квадрокоптери знаходять застосування, використовуючись для топографічної аерофотозйомки, вимірювання землі та будівель, візуалізації LiDAR, створення географічних інформаційних систем, моніторингу сільськогосподарських угідь та інших завдань. Геодезичні квадрокоптери спеціалізуються для оптимізації роботи в конкретних умовах, враховуючи тип місцевості, погодні умови, розмір території та інші фактори, при цьому їх використання є ефективним та економічно вигідним, забезпечуючи отримання високоякісного зображення.

Класифікація та характеристики безпілотних літальних апаратів (БПЛА) літакового та вертолітного типів здійснюється з урахуванням їхніх призначень. БПЛА літакового типу використовуються для створення ортофотопланів, цифрових моделей місцевості та моніторингу об'єктів, тоді як БПЛА вертолітного типу застосовуються для перспективної зйомки, моніторингу невеликих територій та обстеження складних конструкцій. Класифікація БПЛА включає такі параметри, як дальність польоту, радіус дії, злітна маса, вантажопідйомність та інші. Подальша систематизація БПЛА здійснюється за злітною масою та радіусом дії. Мікро- та міні-БПЛА, призначені для виконання завдань на невеликих ділянках, мають масу до 5 кг та дальність дії 25-40 км. Легкі БПЛА, розділені на категорії з масою до 50 кг та радіусом дії від 10 до 250 км, використовуються для більших територій. Середні та середньотяжкі БПЛА мають злітну масу від 100 до 500 кг і радіус дії від 70 до 1000 км, виконуючи завдання на великих площах. Тяжкі БПЛА, здатні до тривалого перебування у повітрі, поділені на категорії від 500 кг до понад 1500 кг.

Особливо цікавий є гелікоптерний тип БПЛА, або коптери, які можуть вертикально злітати і сідати без додаткового обладнання, спрощуючи їхнє використання в ускладнених місцях. Їх перевагами є зниження швидкості руху до майже нуля, що дозволяє отримувати знімки з будь-якої точки маршруту. Недоліком коптерів є вібрація, яку можна компенсувати віброгасниками. Цікаво, що гелікоптери також можна класифікувати за аналогією з літаковими БПЛА за різними параметрами, такими як злітна маса та радіус дії.

На сьогодні існують дві основні конструктивні схеми для створення безпілотних літальних апаратів (БПЛА): традиційна, що включає фюзеляж, крила і хвіст, та "літаюче крило". Зазвичай "літаюче крило" використовується для виготовлення літаків масою до 100 кг, тоді як для більш масивних БПЛА застосовується традиційна конструкція.

Таблиця 1.1

|               |        | Клас БПЛА      | Корисне                                 | Дальність | Злітна   | Тип двигуна |  |
|---------------|--------|----------------|-----------------------------------------|-----------|----------|-------------|--|
| Тип           |        |                | дії, км<br>навантаження, кг<br>маса, кг |           |          |             |  |
|               |        | Мікро- та міні | До 1                                    | $25 - 40$ | До 5     | Електро-    |  |
|               |        |                |                                         |           |          | двигун      |  |
|               | Легкі  | Малого         | $1 - 10$                                | 10-120    | $5 - 50$ | Електро-    |  |
|               |        | радіуса дії    |                                         |           |          | двигун      |  |
|               |        | Середнього     | $5 - 30$                                | 70-250    | 50-100   | Електро-    |  |
|               |        | радіуса дії    |                                         |           |          | двигун, ДВЗ |  |
| Літаковий     |        | Середні        | $20 - 50$                               | 150-1000  | 100-300  | ДВЗ         |  |
|               |        | Середньоважкі  | 45-150                                  | 70-300    | 300-500  | ДВЗ         |  |
|               | Важкі  | Середнього     | 60-250                                  | 70-300    | $500 -$  | ДВЗ         |  |
|               |        | радіуса дії    |                                         |           | 1500     |             |  |
|               |        | Дальнього      | Більше 300                              | 1500      | Більше   | ДВЗ         |  |
|               |        | радіуса дії    |                                         |           | 1500     |             |  |
|               |        | Міні           | До 1                                    | 5         | До 5     | Електро-    |  |
|               |        |                |                                         |           |          | двигун      |  |
|               |        | Легкі          | $1 - 30$                                | $5 - 100$ | $5 - 50$ | Електро-    |  |
|               |        |                |                                         |           |          | двигун      |  |
| Гелікоптерний | Середн | Малого         | $20 - 50$                               | 50-100    | 50-300   | ДВЗ         |  |
|               |        | радіуса дії    |                                         |           |          |             |  |
|               |        | Середнього     | 50-150                                  | 100-400   | 30-500   | ДВЗ         |  |
|               |        | радіуса дії    |                                         |           |          |             |  |
|               | Важкі  | Середнього     | 120-150                                 | 150-400   | $500 -$  | ДВЗ         |  |
|               |        | радіуса дії    |                                         |           | 1500     |             |  |
|               |        | Дальнього      | Більше 200                              | 400-1500  | Більше   | ДВЗ         |  |
|               |        | радіуса дії    |                                         |           | 1500     |             |  |

Характеристики БПЛА

У випадку гвинтокрильних БПЛА також можна виділити дві конфігурації: традиційну із одним головним ротором і гвинтом, та "квадрокоптер" із кількома роторами.

Важливо відзначити, що ці конструкції застосовуються на різних територіальних рівнях, таких як регіональний і місцевий. Для кадастрових робіт різних масштабів використовується повний спектр БПЛА, оскільки площа об'єктів державного призначення може змінюватися від невеликої до великої. На рівні регіональних кадастрових робіт також використовуються БПЛА всіх конструкцій. Щодо місцевого рівня, для території району розумно використовувати БПЛА з радіусом дії не більше 300 км, оскільки використання апаратів з більшою дальністю польоту на рівні району є недоцільний. Найчастіше для завдань муніципального рівня використовуються легкі апарати, оскільки об'єкти розташовані на невеликій відстані від базових пунктів БПЛА.

Таблиню 1.2

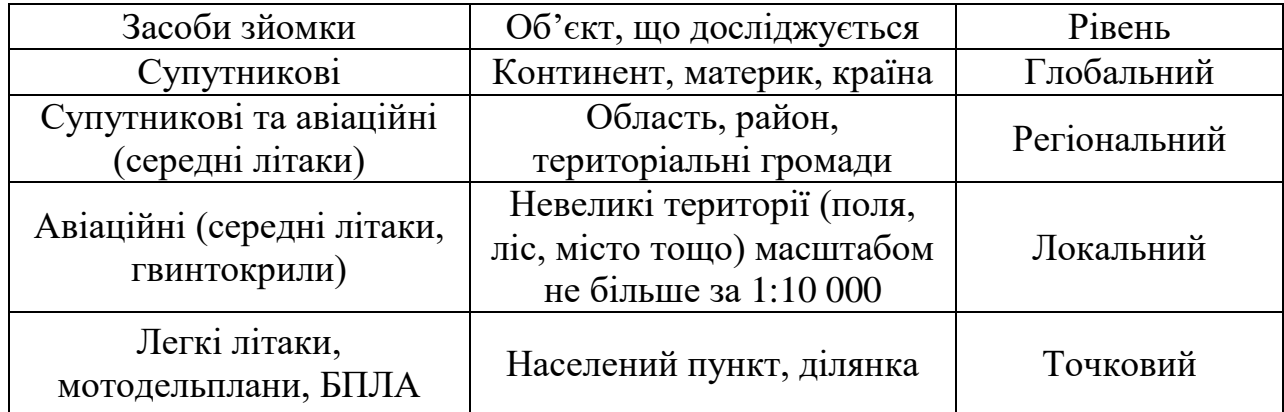

Рівні просторової аерокосмічної зйомки.

Безпілотний аерофотознімальний комплекс складається з різних компонентів, таких як корпус, двигун, бортова система керування (автопілот), наземна система управління та корисне навантаження (аерофотознімальне обладнання). Корпус БПЛА виготовляється з легкого пластику для захисту апаратури та засобів керування. Двигун може бути бензиновим для тривалих польотів або електричним для коротших і обмежених територій. Автопілот включає потужний процесор та датчики для навігації, виконуючи завдання, такі як навігація, фотографування та визначення координат. Наземна система керування представлена планшетним комп'ютером або ноутбуком для зв'язку з БПЛА та програмного забезпечення для планування та відображення польоту. Корисне навантаження, яким є аерофотознімальне обладнання, встановлюється залежно від класу та призначення БПЛА, з урахуванням необхідних сертифікатів і повірок. Рекомендується виконувати польоти в автоматичному режимі для забезпечення безпеки та точності, а роботи з аерофотозйомки включають підготовчий, польовий та камеральний етапи.

Використання безпілотних літальних апаратів (БПЛА) як нового фотограмметричного інструменту виникає з недоліків традиційних методів отримання геопросторових даних, таких як космічне знімання і аерознімання.

Космічне знімання може надавати знімки з недостатньою роздільною здатністю для великомасштабного картографування, а доступність безхмарних знімків не завжди гарантована. Традиційне аерознімання літаками або вертольотами призводить до високих економічних витрат і підвищення вартості продукції. Застосування БПЛА дозволяє ефективно знімати невеликі об'єкти та території малої площі, забезпечуючи рентабельність, оперативність та безпеку в зонах надзвичайних ситуацій. Технологія аерознімання з використанням БПЛА розвинута і багато існуючих БПЛА призначені для повітряної розвідки та спостереження через фото- і відеознімання.

Одним з перспективних шляхів розвитку авіації на сучасному етапі є розробка та впровадження безпілотних літальних апаратів (БПЛА). Практично всі розвинуті країни активно працюють над різними типами та класами БПЛА для військових і цивільних потреб. Однак в Україні відсутнє належне правове регулювання стосовно безпілотних літальних апаратів, що потребує комплексного врегулювання на законодавчому рівні.

Наразі не існує спеціальних нормативних документів, які б регулювали польоти, сертифікацію та реєстрацію БПЛА. Діючі закони, такі як Повітряний кодекс, Правила реєстрації цивільних повітряних суден і Положення про використання повітряного простору, не надають належного юридичного покриття для цих апаратів. Відсутність чіткого регулювання викликає проблеми в області безпеки, сертифікації, відповідальності за порушення правил експлуатації та контролю за використанням повітряного простору.

Українські виробники БПЛА, такі як "Атлон Авіа", "Укрспецсістемс", "Спайтек", "Карболайн", "Скаетон" та "DeViRo", активно займаються розробкою і виробництвом цих апаратів для різноманітних цілей. Проте відсутність комплексного нормативно-правового акта у сфері регулювання БПЛА ускладнює їх використання і породжує проблеми, які потрібно вирішувати.

Враховуючи це, ключовим кроком для підняття України на рівень розвинених країн у сфері правового регулювання БПЛА є прийняття окремого закону, який визначатиме всі аспекти їх розробки, виробництва, експлуатації та сертифікації. Разом із цим важливо розробити освітні програми для користувачів БПЛА та навчальні програми для дистанційних пілотів, впровадити підготовку фахівців у авіаційних вузах і забезпечити ефективний державний контроль, що дозволить безпечно та ефективно використовувати БПЛА в різних галузях.

## **1.3. Створення топографічної карти за результатами тахеометричного знімання**

Слово "тахеометрія" має грецьке походження та означає швидкісне вимірювання. Під час тахеометричного знімання, яке призводить до створення топографічної карти, виконують контурне та рельєфне знімання одночасно. Це є формою топографічного знімання, де планове і висотне положення точок визначаються спільно. Вимірювання проводяться теодолітами - тахеометрами або електронними тахеометрами. Основна ідея тахеометричного знімання полягає в одночасному визначенні трьох просторових координат X, Y, H зі станції [1].

Тахеометричне знімання, як найбільш поширений і швидкий метод роботи, обумовлено використанням комплексних вимірювань за допомогою тахеометра. Планове положення пунктів знімальної основи визначається теодолітними ходами, геодезичними засічками тощо. Висотне положення точок визначається геометричним нівелюванням або тригонометричним нівелюванням. Однак недолік тахеометричного знімання полягає у тому, що виконавець не може бачити місцевість під час складання плану, що може призводити до похибок в камеральних умовах.

Горизонтальний кут *β* (рис. 1.1) відраховується за лімбом горизонтального круга (*ГК*), вертикальний кут *ν* (кут нахилу) визначається за вертикальним кругом (*ВК*), віддаль *D* від станцій до рейкової точки вимірюється віддалеміром. Горизонтальне прокладання *d* і перевищення *h* обчислюють за відповідними формулами. Планове положення рейкової точки (т. *В*, рис.1.1) визначається полярними координатами *β* і *d*, висотне положення визначається за формулою:

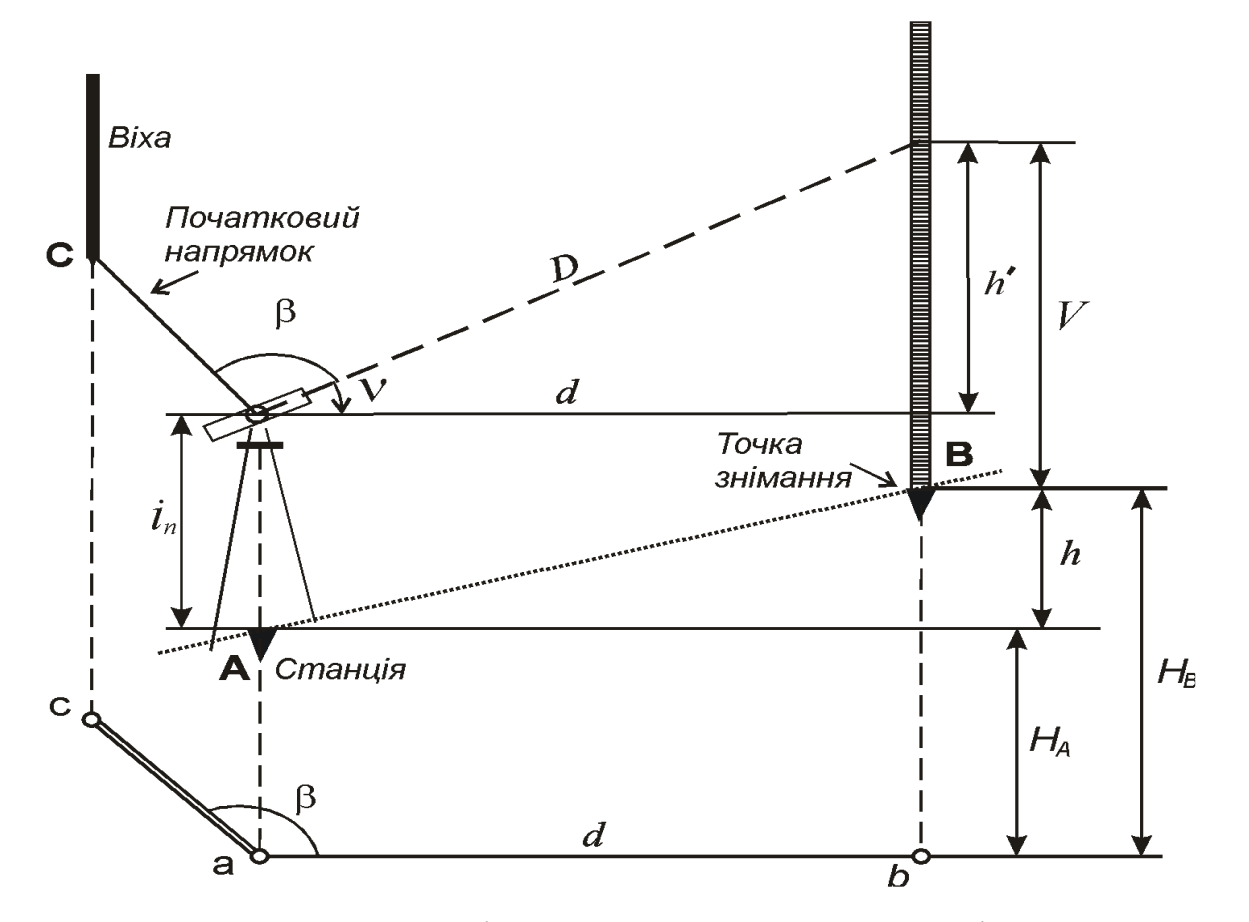

Рис. 1.1 Геометричні елементи тахеометричного знімання

$$
H_B = H_A + h,\tag{1.1}
$$

$$
h + V = i_n + h',\tag{1.2}
$$

$$
h=h'+i_n-V,\tag{1.3}
$$

де *H<sup>A</sup>* – висота станції;

*h* – перевищення пікетної точки *В* над станцією *А*;

*V* – висота наведення на рейку;

 $i_n$  – висота приладу;

*h′* – попереднє перевищення обчислюється за формулою:

$$
h' = d \, t g v,\tag{1.4}
$$

*d* – горизонтальне прокладання; *v* – кут нахилу.

Отже, висотне положення точки *В* можна визначити за формулою:

$$
H_B = H_A + h' + i_n \cdot V. \tag{1.5}
$$

$$
H_B = H_A + d \, t g v + i_n \cdot V. \tag{1.6}
$$

Формула (1.6) основною при тахеометричному зніманні.

При вимірюванні віддалі *D* нитковим віддалеміром формула визначення горизонтального прокладення буде мати вигляд:

$$
d = (k \ l + c) \cos^2 v,\tag{1.7}
$$

$$
d=D\cos^2 v.\tag{1.8}
$$

У цьому випадку висотне положення точки *В* можна визначити за формулою:

$$
H_B = H_A + D \cos^2 v \, t g v + i_n \, V,\tag{1.9}
$$

$$
H_B = H_A + \frac{1}{2} D \sin 2\nu + i_n - V, \qquad (1.10)
$$

Формула (1.10)основне рівняння тахеометричного знімання

$$
h' = \frac{1}{2} D \sin 2v \,. \tag{1.11}
$$

Приладами тахеометричного знімання є *тахеометри*. Це геодезичні прилади, які містять кутомірний та віддалемірно - висотний пристрій, що дозволяє визначати горизонтальне прокладання і перевищення за рейкою або відбивачем без допоміжних операцій. Тахеометри поділяються на електронні та номограмні.

*Електронний тахеометр* – прилад у якому поєднані світловіддалемір з теодолітом. Тому віддалі ним вимірюють за допомогою світловіддалеміра, замість нитковим віддалеміром у звичайному, а кути – теодолітом, який може бути, як звичайним, так і електронним. Реєстрація результатів вимірювань тахеометром може бути, як візуальною, так і на електронному накопичувачі інформації.

Тахеометричний хід це система ламаних ліній закріплених на місцевості, в якому виміряні горизонтальні та вертикальні кути у вершинах цих ліній і самі лінії. Сторони тахеометричного ходу вимірюють будь-якими віддалемірами, і лише під час знімання у масштабі 1:500 сторони ходу не дозволено вимірювати нитковим віддалеміром. Горизонтальні та вертикальні кути вимірюють теодолітом, або замість вертикальних кутів вимірюють номограмними тахеометрами перевищення безпосередньо по рейці. Коливання значень кутів отриманих у півприйомах, не мають перевищувати 20" для точних теодолітів і 1'

для технічних теодолітів. Кутові нев'язки не повинні перевищувати:  $\partial$ onf $f_\beta = 20"\sqrt{n}$ , і  $\partial$ onf $f_\beta = 1'\sqrt{n}$ , відповідно для точних і технічних теодолітів.

Для ліній виміряних електронними тахеометрами відносна похибка ходу не має перевищувати 1/2000.

Допустима лінійну нев'язку у ході *n*  $f_s = \frac{P}{400 \sqrt{n}}$ , де: *Р* − довжина ходу, *n* −

кількість ліній у ході. Допустима лінійна нев'язка для таких ходів не має перевищувати 2, 1, 0,6, і 0,3 метра відповідно для масштабів 1:5000, 1:2000, 1:1000 і 1:500.

Висотна нев'язка не має перевищувати *n*  $f_h = \frac{0.0004P}{\sqrt{1}}$  $=\frac{0.0004P}{\sqrt{ }}$ 

де: *Р* – довжина ходу, *n* – кількість ліній у ході.

Тахеометричні ходи мають відповідати вимогам поданим у таблиці 1.3

Таблиця 1.3

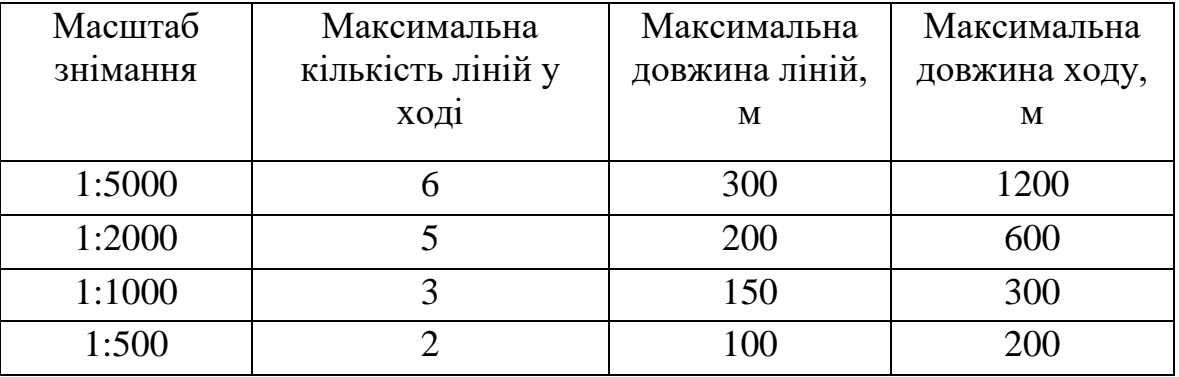

Одночасно з вимірюваннями складають і заповнюють схему ходу. За результатами вимірювань обчислюють координати і висоти точок ходу.

## **1.3. Загальні вимоги та відомості для створення та оновлення топографічних карт і планів**

Оновлення топографічних карт має на меті адаптацію їхнього вмісту до сучасного стану місцевості та вимог чинних нормативно-технічних документів [6]. В наш час, з урахуванням суттєвих змін в техніці та технологіях, необхідно розширити асортимент картографічних продуктів, таких як топографічні карти з графічним відображенням ситуації та рельєфу, цифрові карти з ситуаційним та рельєфним змістом, цифрові ортофотоплани з фотографічним відображенням ситуації та графічним відображенням рельєфу, а також цифрові моделі рельєфу [6]. Незалежно від методу створення та оновлення, цифрові топографічні карти повинні відповідати основним вимогам, таким як можливість автоматизованого визначення даних про місце розташування об'єктів та їхніх характеристик, включення цифрових значень кількісних та якісних характеристик у систему класифікації, і структура подання інформації для зручності внесення змін та конвертації у формати геоінформаційних систем.

Згідно з Інструкції з топографічного знімання щодо вибору масштабу та висоти перерізу рельєфу, топографічні плани масштабів 1:5000, 1:2000, 1:1000 та 1:500 розробляються для населених пунктів, враховуючи технічні інструкції та призначення планів. Плани цих масштабів можуть бути виконані у графічному або цифровому вигляді, з використанням сучасних можливостей поліграфічного виробництва або програмного та технічного забезпечення. Оновлення проводиться для забезпечення актуальності топографічних планів, а їхній зміст і точність визначаються масштабом та призначенням.

Такі топографічні плани призначені для використання у різних галузях народного господарства для вирішення технічних питань, а цифрові моделі знаходять застосування як у геодезії (складання, оновлення та тиражування топографічних планів), так і в інших сферах, пов'язаних із геодезичною інформацією.

Середні відхилення в положенні об'єктів і контурів місцевості повинні бути в межах 0,5 мм (0,7 мм у гірських та лісових регіонах). На територіях з капітальною та багатоповерховою забудовою середні відхилення взаємного положення точок контурів не повинні перевищувати 0,4 мм [6].

середні відхилення висот при зйомці рельєфу залежно від перерізу та кутів нахилу для різних масштабів планів, встановлюючи максимальні значення: 1/3 висоти перерізу для планів 1:5000 та 1:2000, 1/3 висоти при кутах нахилу від 2°

до 6° для планів 1:5000, 1:2000, та до 10° для планів 1:1000 та 1:500, та 1/4 висоти при кутах нахилу до 2°. [6].

У районах з кутами нахилу понад 6 градусів для планів масштабів 1:5000 та 1:2000 та більше 10 градусів для планів масштабів 1:1000 та 1:500, кількість горизонталей повинна відповідати різниці висот на перегинах схилів, а середні відхилення висот, визначені на характерних точках рельєфу, не повинні перевищувати 1/3 прийнятої висоти перерізу рельєфу.

Топографічні плани масштабу 1:500 використовуються для проектування об'єктів будівництва, складання виконавчих планів промислових підприємств та багатоповерхової забудови, проведення вертикального планування та ведення кадастру населених пунктів. Обґрунтування потреби в топографічній зйомці масштабу 1:500 повинно ґрунтуватися інженерними розрахунками. На таких планах відображаються об'єкти, рельєф, контури місцевості та інші деталі згідно з класифікатором та умовними знаками для відповідних масштабів [13].

Використання безпілотних літальних апаратів (БПЛА) у сфері аерофотозйомки виявляється економічно вигіднішим порівняно із традиційними методами. Традиційні методи вимірювань, особливо на великих територіях та важкодоступних місцях, вимагають великих витрат часу та грошей. Застосування БПЛА дозволяє проводити оперативне картографування та отримувати високоякісні дані з роздільною здатністю кілька сантиметрів на піксель, при цьому вартість виконання робіт істотно нижча, що робить його ефективним рішенням для картографічних завдань. БПЛА, використовуючи його як аерознімальну платформу, має значний потенціал для зйомки невеликих та лінійних об'єктів, що дозволяє отримувати якісні картографічні матеріали і відчутно знижує вартість послуг порівняно з космічними чи авіаційними системами. Використання БПЛА може ефективно замінити традиційні методи збору просторових даних та аерофотозйомку при створенні топографічних планів та карт великих масштабів.

#### **1.5. Теоретичні аспекти створення цифрового топографічного плану**

Результати топографічних досліджень можуть бути представлені у вигляді цифрового чи електронного топографічного плану, який є цифровою моделлю місцевості, з урахуванням картографічної узагальненості та зберігається на магнітних (оптичних) носіях. Електронний топографічний план відображається за допомогою програмного забезпечення та технічних засобів за допомогою системи звичайних символів. Цифрові топографічні плани отримують координати та характеристики об'єктів числовим методом шляхом полевого топографічного обстеження або фотограмметрії. Використання цифрових топографічних планів дозволяє автоматизувати створення, оновлення та відтворення планів різних масштабів і розв'язання завдань за допомогою додаткової інформації.

Електронні топографічні плани містять інформацію від масштабу 1:5000 до 1:500, знаходяться в системі державних координат, забезпечують машинне визначення місцезнаходження та характеристик об'єктів за допомогою звичайних символів, включають цифрові значення кількісних та якісних характеристик, а також коди об'єктів в Єдиної класифікаційно-кодової системі картографічної інформації. Вони класифікують об'єкти та елементи місцевості для масштабів 1:5000, 1:2000, 1:1000 та 1:500, а також надають довідкову інформацію поряд з даними елементів.

Процеси створення цифрових топографічних планів включають збір, обробку, зберігання, відображення та редагування цифрової інформації. Цифрова інформація для топографічних планів збирається за допомогою земельних обстежень, фотограмметричної обробки та перетворення графічних оригіналів в цифрову форму. Первинна обробка включає в себе розрахунок координат точок обстеження та формування інформації обстеження. Другий етап включає створення цифрових моделей рельєфу (ЦМР), включаючи калібрування, апроксимацію рельєфу та інтерполяцію контурів. Третій етап включає створення символьних моделей та автоматизоване редагування та узагальнення.

Цифрові моделі рельєфу, цифрові та електронні топографічні плани зберігаються в базі даних, забезпечуючи стандартизацію, координацію, оновлення та доповнення. База даних дозволяє отримувати інформацію та автоматизувати її накопичення, зберігання та надання користувачам. Створення цифрових топографічних планів відображається через комп'ютерні системи та графічні вихідні системи для відтворення.

Під час створення цифрових топографічних планів редагування відбувається на всіх етапах і слугує системою управління процесами з урахуванням вимог та технологій виробництва. Редагування включає редакційно-підготовчі роботи, редагування під час збору та обробки цифрової інформації, а також перевірку та прийняття завершених етапів і продуктів. Його мета - забезпечити високу якість цифрових топографічних планів для відповідності їх призначенню та вимогам, а також економічній доцільності.

Цифрові та електронні топографічні плани зберігаються в базі даних і надаються споживачу у визначених форматах, з урахуванням вимог до повноти, точності та надійності планів, встановлених нормативними документами та системою класифікації картографічної інформації.

Електронні топографічні плани стали популярними завдяки міжнародному стандарту ISO CD 191 10 (15046–10), введеному в 2001 році, який використовує алфавітно-цифровий принцип кодування. Розвиток цифрових технологій в геодезії та картографії сприяв прогресу. Сучасне обладнання дозволяє ефективно працювати з різноманітними геодезичними даними та створювати електронні плани та карти. Існують два класифікатори для топографічного картографування, затверджені відповідними органами влади в 2000 і 1998 роках.

Україна здійснює топографо-картографічну та геодезичну діяльність на основізагальнодержавних топографо-геодезичних і картографічних робіт,згідно із Законом України 353-XIV від 27.07.2013 "Про топографо-геодезичну діяльність". Цей закон визначає створення та оновлення державних топографічних карт і планів у різних форматах, включаючи графічні, електронні, фотографічні тощо, а також роботи з кадастровими картами (планами) як ключові аспекти загальнодержавних топографо-геодезичних і картографічних робіт [5].

Топографічний план, зображаючи обмежену ділянку місцевості на площині проекції, може бути великомасштабним або дрібномасштабним, не враховуючи кривизну земної поверхні.

Топографічний план включає в себе рельєф місцевості, розташування різних об'єктів, водоймища, ліси, луги, поля та інше. Використовуються масштаби 1:500, 1:1000, 1:2000 (великомасштабні), 1:5000 (дрібномасштабні). Для створення таких планів застосовують ручну або електронну топографію. Електронні топографічні карти - це електронні представлення, що створюються за допомогою електронних пристроїв та програм. Інженерні топографічні плани можуть бути геопідосновою, горизонтальною зйомкою або подеревневим планом [6].

Електронний топографічний план місцевості створюється на основі звичайного плану за допомогою комп'ютерних програмних комплексів, таких як AutoCAD, Digitals, Geonics, КОМПАС, MapInfo Pro, Topocad. Ці програми дозволяють точно обробляти дані та швидко виконувати завдання. Для їх використання потрібні базові знання та навички, але AutoCAD вирізняється простим інтерфейсом і універсальністю. Власні програмні комплекси електронного геодезичного обладнання, адаптовані до AutoCAD, дозволяють обробляти геодезичні дані під час безпосередніх вимірювань та камеральної обробки. Інші програми, такі як Digitals, Geonics, КОМПАС, MapInfo Pro, Topocad, призначені для конкретних завдань, але їх використання може вимагати спеціальної підготовки через складний інтерфейс. При виборі програмного комплексу важливо враховувати можливість безкоштовного користування або невеликої вартості ліцензії. Топографічні роботи включають створення геодезичної основи, висотної геодезичної основи та знімальних робіт відповідно до національних нормативних документів. Державна система координат УСК-2000 замінила систему координат СК-42. Перед створенням топографічного плану необхідно зібрати та проаналізувати вихідні матеріали та скласти технічне завдання. Після польових робіт проводяться камеральні роботи, а для електронних карт використовується відповідне програмне забезпечення.

Цифровий топографічний план місцевості базується на звичайному плані, побудованому з геодезичних даних. Отримані відзняті ділянки обробляються та сортуються в окремі шари, призначаються їхні елементи та визначається їхній тип, колір і товщина. Елементи групуються у блоки за атрибутами, полегшуючи систематизацію інформації. Межа зйомки визначає окрему ділянку за зміною інформації. Готовий план є результатом робіт з вичерпною атрибутивною інформацією. Цифровий топографічний план може бути інтегрований в інші плани або електронні карти після обробки. Для обробки даних використовується програмне забезпечення, таке як Digitals, яке дозволяє створювати, редагувати та переглядати топографічні карти, перевіряти наявність помилок у відзнятій інформації. Тахеометричний хід є кінцевим етапом попередньої обробки даних, і точки пікету обробляються в графічному редакторі Digitals, де створюється основа для майбутнього топографічного плану. Файл можна зберегти у форматі dwg або dxp та інтегрувати його до AutoCAD. Використання програмного комплексу AutoCAD забезпечить остаточну обробку даних польових робіт та завершення цифрового топографічного плану місцевості. Креслення топографічного плану виконується після попередньої обробки даних, очищення від зайвих шарів і сортування. Підготовлене поле повинно включати пікети з номерами, горизонталі та висоти. При цифровому картографуванні присвоєння атрибутивних даних і сортування є ключовим етапом робіт. Створення цифрового топографічного плану складається з таких етапів:

- видалення растрових шарів та зайвих деталей;
- перенесення атрибутів;
- робота з написами і текстом:
- створення атрибутивних блоків із інформацією;
- $\bullet$  сортування конструктивних частин будівель, які не є основними;
- створення атрибутивних блоків комунікацій;
- сортування лінійних та точкових елементів;

 створення полігональних шарів із покриттям. Класифікатор інформації [7] для топографічних планів масштабу 1:500 1:1 000, 1:2 000, 1:5 000, був використаний для створення офіційного класифікатора, що застосовується при створенні електронного топографічного плану.

Програма "Digitals" призначена для створення якісних цифрових топографічних карт і планів, необхідних для державних кадастрів та інженерних завдань. У програмі доступні необмежена кількість шарів, параметрів об'єктів, вбудована бібліотека умовних знаків і можливість управління відображенням об'єктів на карті.

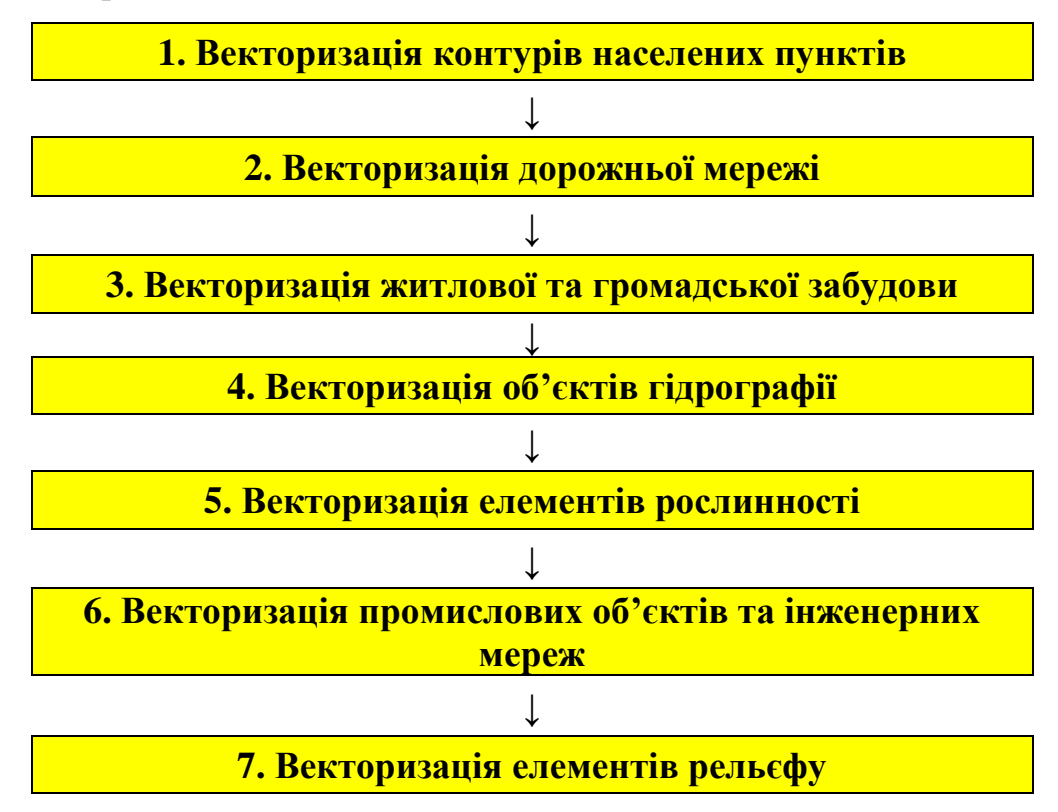

#### Рис. 1.2. Послідовність векторизації карти

Камеральний етап створення топографічного плану масштабу 1:500 включає використання геоінформаційних моделей, що отримані під час фотограмметричної обробки, це: ортофотоплан, хмара точок, карти горизонталей та 3D моделі. Збирання інформації та створення електронного плану виконується за допомогою програми Digitals, що базується на аналізі ортофотоплану, включаючи дешифрування різних елементів місцевості, таких як населені пункти. Картографування дорожньої мережі, житлової та громадської забудови, гідрографії, рослинності, родовищ і рельєфу включає визначення та характеристики об'єктів, таких як дороги, будівлі, водні та рослинні об'єкти, підприємства і рельєф.

При виявленні неточностей на ортофотоплані, які утруднюють ідентифікацію об'єктів чи визначення їхніх характеристик, необхідно виконати дешифрування на місці для правильного внесення даних у топографічний план. Цей процес вимагає великої точності та уважності, оскільки якість топографічного плану має важливе значення для подальшого використання даних у різних сферах діяльності.

Створення топографічного плану за допомогою Digitals включає наступні етапи:

 Збір інформації за допомогою інструментальної панелі "Сбор": отримання даних про топографічні об'єкти, такі як будівлі, огорожі, дорожня мережа тощо. Вибір типу об'єкта та шару визначається відповідно до геометрії та активного шару.

 Редагування об'єктів: виправлення помилок, таких як неправильна геометрія чи топологічні неузгодження, за допомогою інструментальної панелі "Правка".

 Надання семантичних характеристик (атрибутів): призначення об'єктам семантичних характеристик, наприклад, тип будівлі.

 Контроль якості: виконання різних перевірок, включаючи локалізацію та топологічну узгодженість, для забезпечення якості плану.

 Повторний контроль: додатковий контроль після редагування карти, щоб переконатися у виправленні помилок. Результат - цифровий топографічний план масштабу 1:2000, придатний для різних цілей, таких як планування розвитку, проектування та будівництво. Дослідження свідчить про те, що Digitals надає можливість створення цифрового топографічного плану населеного пункту завдяки гнучким налаштуванням і розширеному функціоналу.

# **2 РОЗРОБКА ПРОЄКТУ СКЛАДАННЯ ЦИФРОВОГО ТОПОГРАФІЧНОГО ПЛАНУ З ВИКОРИСТАННЯМ ТАХЕОМЕТРА TRIMBLE M3**

## **2.1. Планово-висотна геодезична основа для проведення топографічного знімання**

У масштабах 1:5000-1:500 для топографічних знімань використовують геодезичну основу, що складається з державної геодезичної мережі, розрядних геодезичних мереж згущення та знімальних геодезичних мереж. Планова державна геодезична мережа включає в себе астрономо-геодезичну мережу 1 та 2 класів, а також геодезичні мережі згущення 3 класу. Висотна геодезична мережа поділяється на нівелірні мережі I і II класів, а також III і IV класів. Створення Державної геодезичної мережі базується на "Основних положеннях про державну геодезичну мережу України", інструкціях [6] та інших нормативних документах.

Розрядні геодезичні мережі згущення використовуються для топографічних знімань у масштабах 1:5000-1:500, а також для інженерних робіт у містах, селищах, на промислових та житлових майданчиках, підземних комунікаціях, маркшейдерських роботах, землевпорядкуванні, меліорації земель та земельному кадастрі. Створення розрядних геодезичних мереж згущення включає полігонометрію, трилатерацію, тріангуляцію та їх поєднання. З використанням супутникових радіонавігаційних систем типу GPS можливо визначати координати пунктів розрядних геодезичних мереж згущення за наявності необхідних технічних засобів та умов спостережень.

Для топографо-геодезичних робіт необхідні технічне завдання, технічний проєкт або програма робіт. Коротка програма може бути розроблена для невеликих робіт, включаючи мету робіт, їх зміст, вихідні дані, матеріали, схеми розміщення, обсяги та кошторисні розрахунки. Технічний проєкт визначає зміст, обсяги, вартість, технічні умови, строки та організацію виконання робіт.

Включає текстову, графічну та кошторисну складові, що описують фізикогеографічну характеристику району робіт, цільове призначення, топографогеодезичну забезпеченість, організацію та строки виконання, заходи з техніки безпеки та матеріали для здачі після робіт.

Для обробки геодезичних вимірювань використовують прийняту проекцію, систему координат та висот. Це включає такі дії, як складання геодезичної мережі, аналіз координат та висот вихідних пунктів, перетворення координат, обробку вимірювань, визначення приведення, контроль обчислень та підготовку до здачі матеріалів. Щільність геодезичної мережі залежить від масштабу знімання, висоти рельєфу та потреби у проведенні різних робіт. Середня щільність пунктів ДГМ для топографічної знімальної основи рекомендується на рівні 1 пункт на 5-15 км² для знімання в масштабі 1:2000 та 1 пункт на 20-30 км² для знімання в масштабі 1:5000.

Перед початком знімання геодезичне обґрунтування необхідно довести до такої щільності, щоб ситуація і рельєф відповідали необхідній точності зображення на плані. В залежності від масштабу побудови плану мінімальна кількість точок, що знімаються на 1 км<sup>2</sup>, залежить від чіткості або нечіткості контурів (табл. 2.1).

Таблиця 2.1

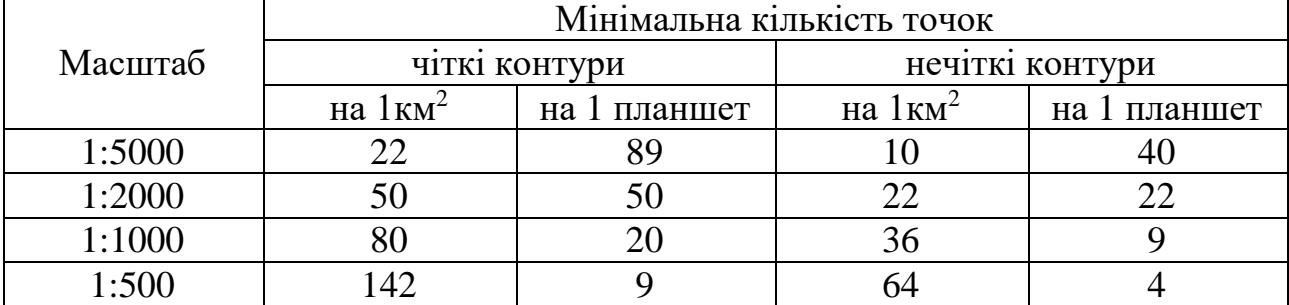

Мінімальна кількість точок, що знімаються на 1 км<sup>2</sup>

Якщо густина точок одержана при прокладанні теодолітного ходу не відповідає їх кількості, то виконують згущення знімальної мережі. Це можна виконати за допомогою тахеометричних ходів та одиночних ходів. Одиночні ходи опираються на пункти знімальної основи. Для прокладання тахеометричного ходу на кожній станції виконують кутові та лінійні вимірювання. Нормативні параметри тахеометричного знімання наведені в табл.2.2.

Таблиця 2.2

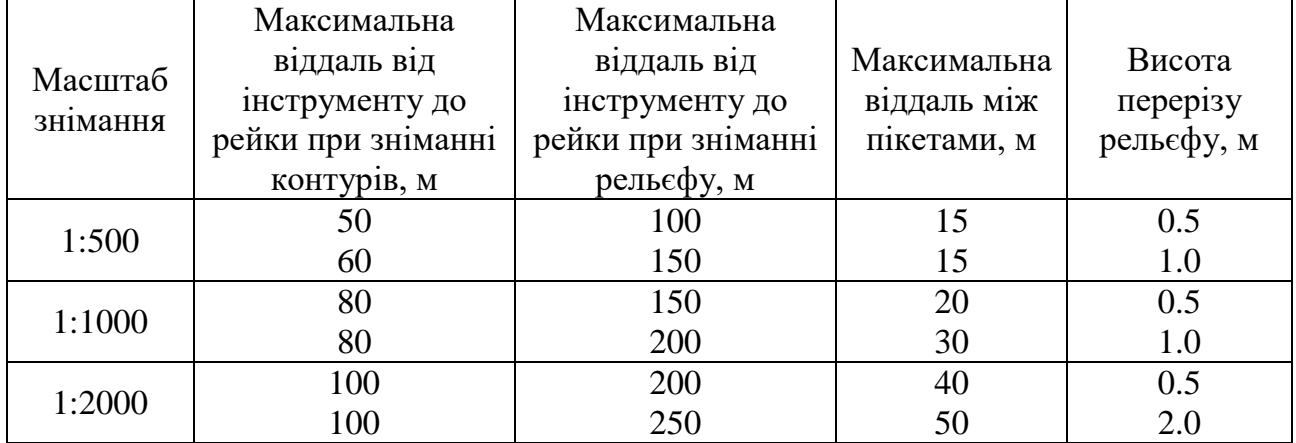

#### Нормативні параметри тахеометричного знімання

#### **2.2. Геодезичні прилади для виконання топографічної зйомки**

GNSS приймач Trimble R8s легко інтегрується з електронними тахеометрами Trimble серії S і панорамними фотостанціями Trimble V10, утворюючи повне рішення з контролером та програмним забезпеченням Trimble Business Center. Основні характеристики R8s включають унікальні технології, багатоканальність, модульну конструкцію і можливість модернізації. Початкові приймачі Trimble R8s мали 72 канали, але останні моделі використовують двопроцесорні чіпи з 440 каналами, що забезпечує ефективну роботу без необхідності модернізації протягом тривалого періоду. Модульне виконання R8s включає універсальний корпус з магнієвого сплаву, розширену пам'ять і можливість інтеграції з тахеометрами і панорамними станціями.

Можливість модернізації дозволяє вибирати оптимальну конфігурацію приймача та додавати нові функції для розширення його функціональності у майбутньому. Технологія відстеження Trimble 360 в R8s забезпечує ефективну роботу в найважчих умовах прийому сигналів. З вбудованими чіпами Maxwell ™ 6 з 440 GNSS каналами, R8s використовує технологію CMRx для ефективної передачі поправок і функцію Signal Prediction для компенсації короткочасних втрат сигналу. Віддалений доступ через веб-інтерфейс та використання протоколу CMRx дозволяють оптимізувати використання смуги пропускання та віддалено керувати приймачем.

Trimble Connected Site, разом із програмним забезпеченням Trimble Access, дозволяє ефективно координувати роботу бригади на місці та офісного персоналу через безпечне веб-середовище. Створення передового польового комплекту з R8s включає контролер Trimble та польове програмне забезпечення Trimble Access, які спрощують повсякденні роботи та надають можливість створення звітів відповідно до галузевих стандартів. Додаток Trimble DL для Android доповнює цей комплект, надаючи простий мобільний інтерфейс для запису сирих GNSS даних.

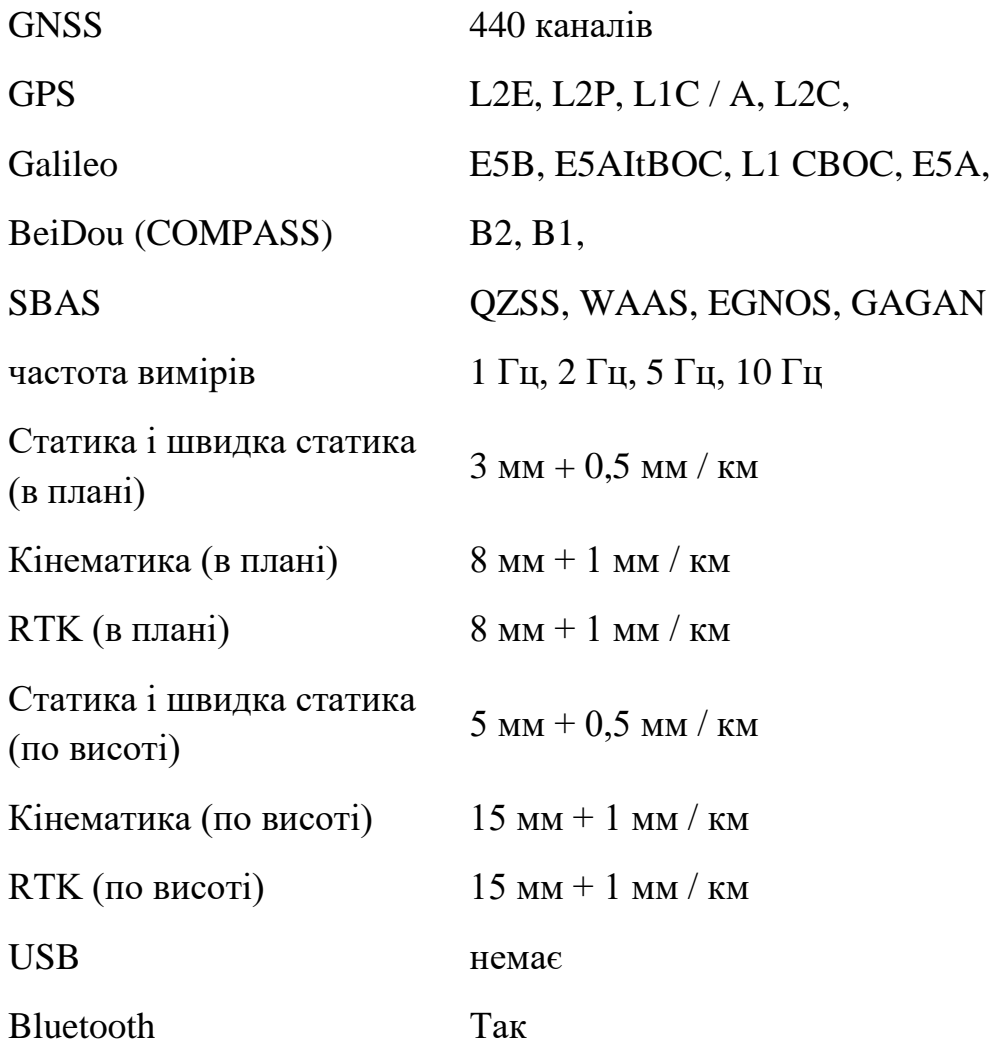

**Технічні характеристики Trimble R8s**

радіомодем  $450$  МГц, 0,5 Вт (опція)  $Wi-Fi$  немає Час роботи  $2,5-5$  год. акумулятор Діапазон робочих температур

Знімна літій-іонна батарея напругою 7,4 В і ємністю 2,6 Ач  $-40$  ° C +65 ° C

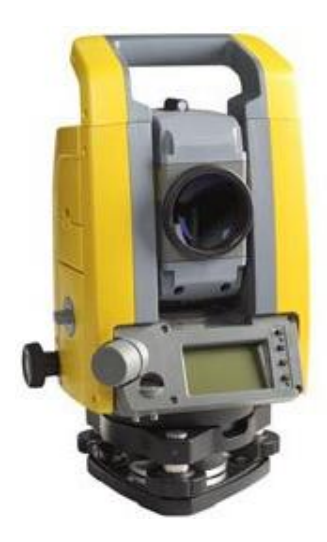

Тахеометр Trimble M3, з оптикою Nikon, вражає своєю функціональністю: безвідбивачна технологія DR для вимірювань на відстані до 500 метрів, лазерний цілевказівник, стійкий до впливу води корпус, два Li-Ion акумулятори з гарячим перемиканням. Завдяки програмному забезпеченню Trimble Access і міцній конструкції, цей тахеометр ідеально підходить для роботи в умовах польового середовища.

Оптимізована оптика Nikon та дальномір точністю 2 мм/км забезпечують надійні вимірювання, а простота використання та можливість одночасної роботи з декількома проектами зекономлять час бригади. Робочий процес спрощено завдяки вбудованому центральному лазерному центриру, що полегшує встановлення та високоточне центрування.

**Технічні характеристики.** Збільшена зорова труба (кратність 30) з точністю виміру кутів 2", компенсатор з робочим діапазоном рідинноелектричного типу (2-осьовий/3,5). Мінімальна фокусна відстань - 1,5 м, дальність вимірювання відстаней на призму - 3000 м, без відбивача - до 500 м. Точність вимірювань на призму - 2 мм + 2 мм/км, без відбивача - 3 мм + 2 мм/км. Інтервал вимірювань - від 0,8 с. Клавіатура - літерно-цифрова. Дисплей: QVGA, 16-бітний кольоровий TFT LCD (320x240), підсвічування, та графічний LCD (128x64) з підсвічуванням (двосторонній). Внутрішня пам'ять: RAM 128 Мб, флеш-пам'ять 128 Мб. Робоча температура від -20 до +50 °C. Час роботи від одного акумулятора: безперервні вимірювання відстаней та кутів - 12 год, вимірювання відстаней та кутів кожні 30 сек - 26 год, безперервні вимірювання кутів - 28 год. Розміри (ВхШхД) - 149x145x306 мм. Вага - 4 кг. Виробництво - Японія.

Технологія створення топографічного плану включає збір даних місцевості, проведення знімальних робіт, обробку даних польових вимірювань та формування технічної документації з проведених робіт

На рис. 2.1 наведено послідовність виконання робіт для проведення топографічної зйомки масштабу 1:500.

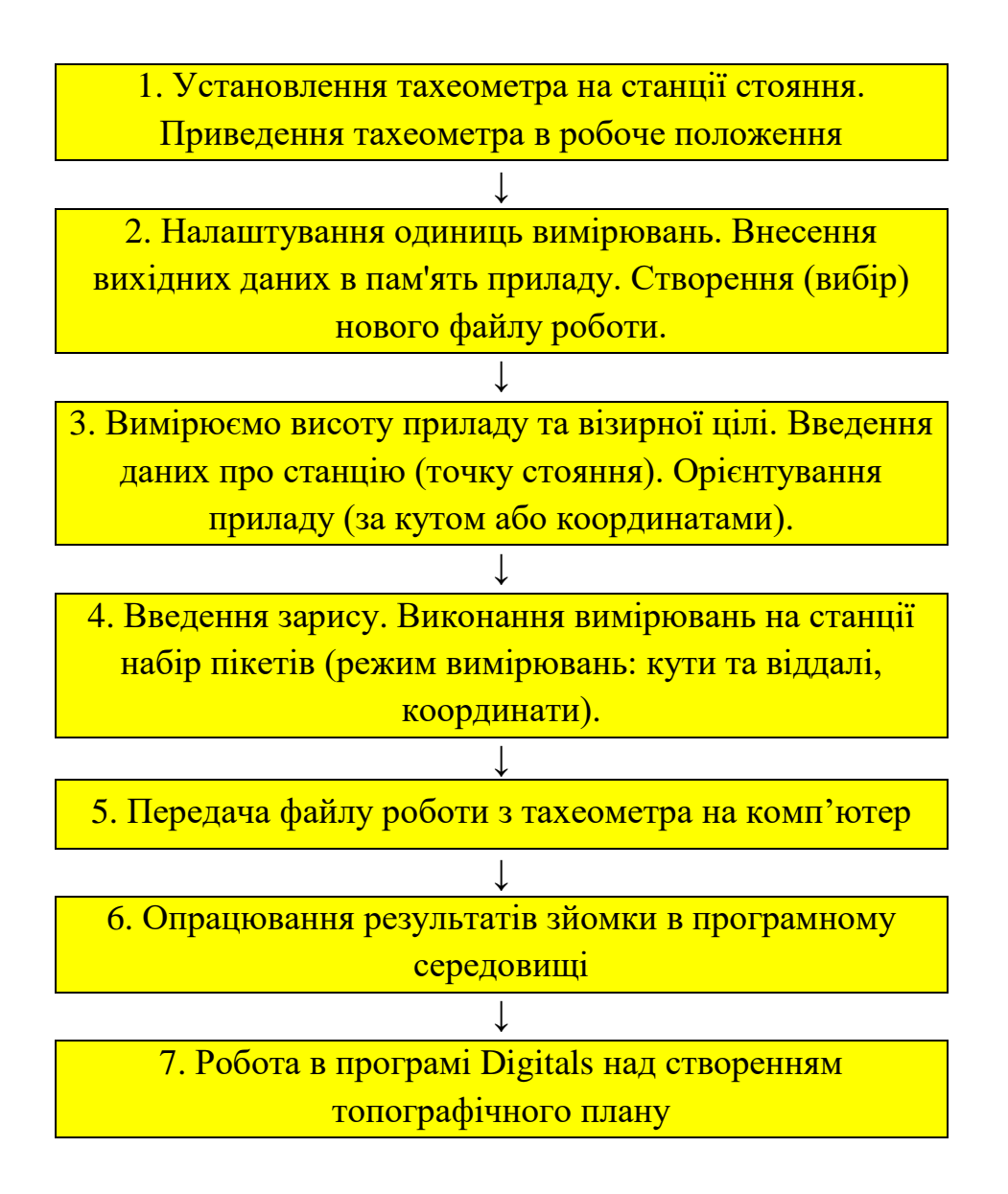

Рис. 2.1. Технологічна схема створення цифрового плану

#### **2.3. Польові роботи при топографічній зйомці**

**Підготовка електронного тахеометра до знімання.** В межах міста Тернопіль по вулицях С. Крушельницької та Білецької та прилеглих ділянках, проводили зйомку території для господарських потреб з використанням електронного тахеометра Trimble M3 [15]. До початку тахеометричної зйомки необхідно налаштувати параметри вимірювань у тахеометрі, встановивши одиниці вимірювань, умови спостережень, режим вимірювань, код та напрям відлічування горизонтального круга, а також зорієнтувати його.

Найперше встановлюємо тахеометр на станції спостереження та приводимо у робоче положення за допомогою підіймальних гвинтів та електронного рівня. Тоді вибираємо новий файл роботи в приладі, та надавши йому назву та клавішею **Enter** підтвердити вибір. Тоді вносимо дані про станцію (можна ввести координати умовні або дійсні) та орієнтувати прилад за дирекційним кутом або координатами (теж на вибір). Також можна вибрати координати із пам'яті приладу, якщо ми попередньо їх вводили. Значення **"ВИС\_ІНС"** необхідно поправити на нове значення. **"Х0", "Y0"** та **"H0"**  вводимо необхідні дані, вибрати функцію **"РЕДКТ"**, щоб редагувати ці значення. На наступних сторінках рядок **"Код"** призначено для введення кодів об'єктів, всього можна кодувати до 40 кодів. **"Оператор"** для введення назви оператора, який виконує роботу у файлі. Дані можна змінити у функції **"ДЛН"** на наступних сторінках. Після завершення роботи на будь-якій сторінці, вибравши функцію **"ТАК"**, прилад записує дані про станцію в пам'ять приладу з назвою **"Станц+назва станції"** і переходить до наступної сторінки. Станцію можна переглянути в рядку "Перегляд". Для визначення точки орієнтування можна використовувати прилад, який дозволяє ввести дані про дирекційний кут або нульовий відлік. При введенні нульового значення потрібно ввести лише **0**, а для дирекційного кута - градуси, відділені крапкою. Після введення значення потрібно натискати клавішу введення. Вибравши функцію **ТАК**, прилад записує дані про точку орієнтування в пам'ять з назвою **Кути + назва станції,** які можна переглянути в рядку **Перегляд**. Після виконання цих дій можна приступити до знімання за допомогою методів: **Кути, Віддалі, Координати, Віддал + Коорд**.

**Знімання ситуації та рельєфу.** Для використання методу кутів (кутової засічки) потрібно мати мінімум дві станції з відомими координатами. Спочатку встановлюємо прилад на першій станції (станції А1) і обираємо файл в якому будемо зберігати дані через опцію **ПАМ > Файл роботи > Вибір файлу**. Потім вибираємо файл координат з тією самою назвою що і файл роботи, де зберігаються координати станцій та точок орієнтування. Кожен вибір необхідно підтвердити і запам'ятати за допомогою клавіші **ENTER**. Якщо координати точки відсутні на першій сторінці даних, вводимо їх разом із висотою станції, висотою приладу та назвою станції за допомогою функції **РЕДКТ**.

Потім спрямовуємо зорову трубу на відбивач що стоїть на точці орієнтування (А2), фокусувальним гвинтом добиваємось чіткого зображення та центром сітки ниток точно посередині наводимось на відбивач та вибираємо рядок **Дані орієнт**., і виконуємо аналогічні дії для встановлення координат та назви точки орієнтування. Після цього записуємо дані в пам'ять приладу за допомогою функції **ЗАП** та підтверджуємо їх функцією **ДА**. У обох випадках орієнтування дані записуються в пам'ять приладу з назвою **"Кути + назва точ"** (наприклад, **"Кути 2"**), яку можна переглянути в рядку **Перегляд**.

Після вибору функції ЗАП на сторінці вимірювань, переходимо до рядка **Кути** на дисплеї. Якщо прилад спочатку був зорієнтований за дирекційним кутом, але ми хочемо його зорієнтувати за нульовим напрямом, встановлюємо нульовий відлік, натискуючи на функцію **УСТ\_0** двічі.

Потім визначаємо прилад на першому пікеті, вводимо назву точки Т (наприклад, 1.1), висоту відбивача **Вис\_Ц** та її код, і підтверджуємо виміри функцією **ТАК**. Якщо треба записати напрямок на наступному пікеті, повторюємо ці кроки. Потім можна використовувати функцію **АВТО** для автоматичного запису результатів вимірювань в пам'ять приладу з послідовною зміною назви наступного спостережуваного пікета.

Для зйомки наступної станції вимикаємо прилад та переходимо до наступної станції. Встановлюємо та центруємо прилад на новій станції, відкриваємо програму **"Кути"** і виконуємо описані вище дії щодо встановлення даних про станцію та станцію орієнтування. Пам'ятайте, що дані про станцію та станцію орієнтування міняються місцями. Потім можна використовувати прилад для зйомки наступної станції.

Обираємо рядок **Кути** і використовуємо функцію **ЗАП** для візуалізації попередніх пікетів. Потім, за допомогою функції **РЕДКТ**, встановлюємо відповідні назви пікетів (наприклад, 2.1) і висоту відбивача на кожному пікеті. Після цього продовжуємо виконувати аналогічні дії, які були виконані на станції 1.

**Знімання за допомогою методу віддалей (полярний метод).** На станції встановлюють прилад для визначення точки з відомим дирекційним кутом або координатами, використовуючи введені дані про координати та один із способів орієнтування. Обравши функцію **"ЗАП"** на сторінці вимірювання, переходимо до рядка **"Віддалі"**. Зорова труба спрямовується на вибраний відбивач, і вибирається функція **ВІДДАЛ**. Після вимірювання на точку, віддаль (S) відображається, якщо горизонтальна віддаль - D, якщо перевищення - h. Відстані в режимах вимірювання відображаються як: **Швид\_Однораз** – S (D, h); **Швид\_Багатораз** – S (D, h); **Точн\_Однораз** – S (D, h); **Точн\_Багатораз** – S (D, h); **Слідкування** – S (D, h). У режимі **Точн\_Уср** – S (D, h) точність відображається як А - інформація про виконання всіх вимірів або кількість вимірів при використанні **"СТОП"**. Функція **ЗАП** в першому рядку відображає відстань *S* незалежно від режиму вимірювання. Зміна назви точки, висоти чи коду відбувається курсором в наступних рядках, після чого натискання **ТАК** підтверджує дані. Прилад переходить до сторінки вимірювань без **ЗАП** та автоматично встановлює наступний номер пікету. Натисканням **"АВТО"** прилад автоматично записує результати в пам'ять з послідовною зміною назви точки. Функція **СМЕЩ** дозволяє вводити поправки за кутом або віддаллю, якщо відбивач не прямо на цілі. Функції **XYH** і **ГВР** обчислюють координати і висоту точки. Функція **НІ** скасовує дані і повертає прилад до попередньої сторінки, а **ТАК** запам'ятовує змінені дані. Функція **ЗАП** дозволяє перейти до сторінки запису даних. Поправка створюється з використанням зорової труби і функції **НАБ**, натисканням "**ТАК**" підтверджується. Клік на **ЗАП** переходить до запису даних.

**Знімання за допомогою методу координат.** Метод координат дозволяє встановити прилад на станції та візувати його на точку з відомими координатами чи дирекційним кутом. Потім вводять координати станції та орієнтують прилад, використовуючи функцію **ЗАП** для вимірювання координат. Функційні клавіші та їх призначення аналогічні методу відстаней. Функція **НАБЛ** служить для внесення поправок в назву цілі або в її висоту. Після наведення приладу на ціль та натискання клавіші **НАБЛ**, на дисплеї з'явиться клавіша **ЗАП**, яку слід натискати для збереження результатів. Для підтвердження змінених даних використовують клавішу **ТАК**.

**Знімання за допомогою методу Віддал.+Коорд**. Встановлюють прилад на станції, візують його до точки з відомим дирекційним кутом або координатами, вводять станційні координати та обирають спосіб орієнтування. Після цього активуємо вимірювальну функцію **"ЗАП"** і обираємо **"Віддал.+Коорд."** на сторінці вимірювань. [11].

#### **2.5 Камеральні роботи при топографічному зніманні**

Після виконання польових робіт, для повної автоматизації обробки цифрових даних, сирі вимірювальні результати з реєстраторів Trimble M3 передавались для подальшої обробки. Камеральна обробка відбувалася за допомогою системи GEODEZY з програмного комплексу DIGITALS. Процес починався імпортом файлу вимірювань, який міг мати різний формат, такий як М5 або DC від Trimble. Це значно спростило завантаження даних у програми обробки та забезпечило гнучкість рішення. Передача даних відбувалась через Com-порт комп'ютера і виконувалась за допомогою кількох програм, включаючи вбудовану у Windows програму Hyper Terminal (рис.2.2).

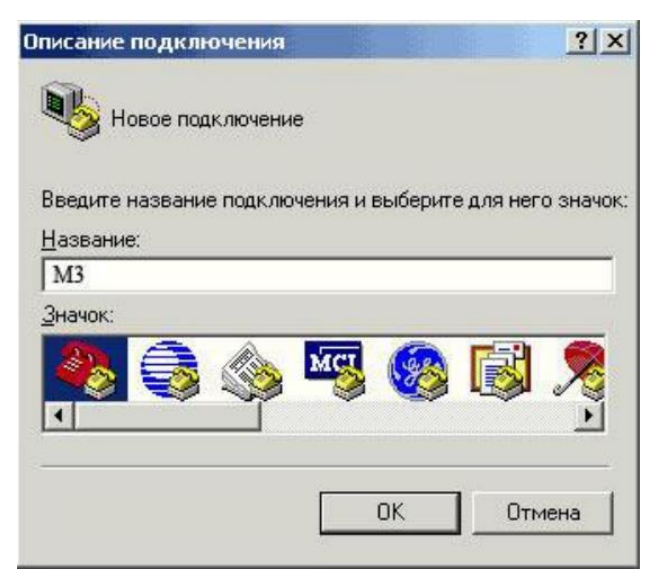

Рис. 2.2 Вікно програми Hyper Terminal

За допомогою комплектної програми з обладнанням програми передачі даних Data Transfer (рис. 2.3);

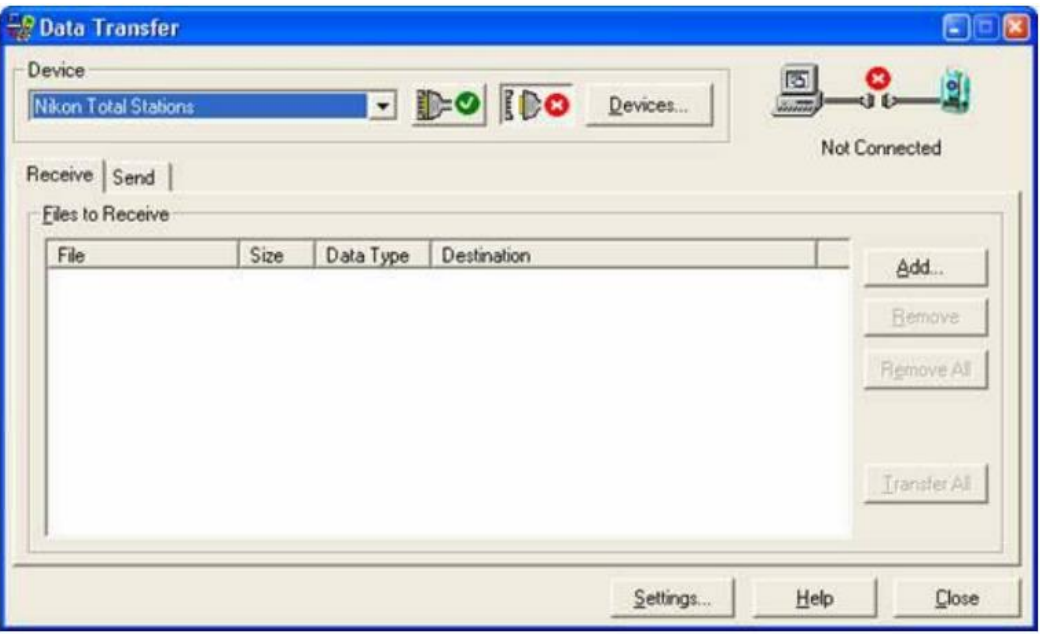

Рис. 2.3. Вікно програми Data Transfer

Безпосередньо в програму обробки даних Trimble Geomatics Office (рис.2.4).

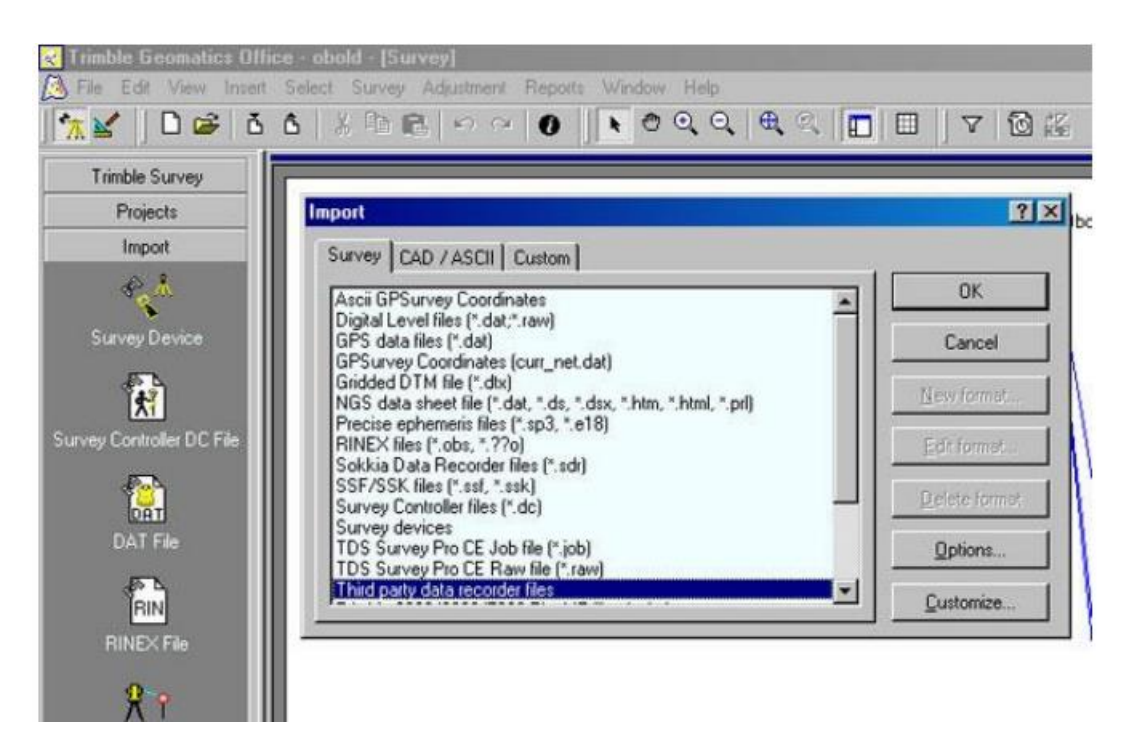

Рисунок 2.4. Вікно програми Trimble Geometrics Office

Експорт даних вимірювань з електронного тахеометра здійснюється натисканням декількох клавіш. Перед початком передачі даних необхідно переконатися у відповідності параметрів зв'язку тахеометра і комп'ютера (рис.2.5).

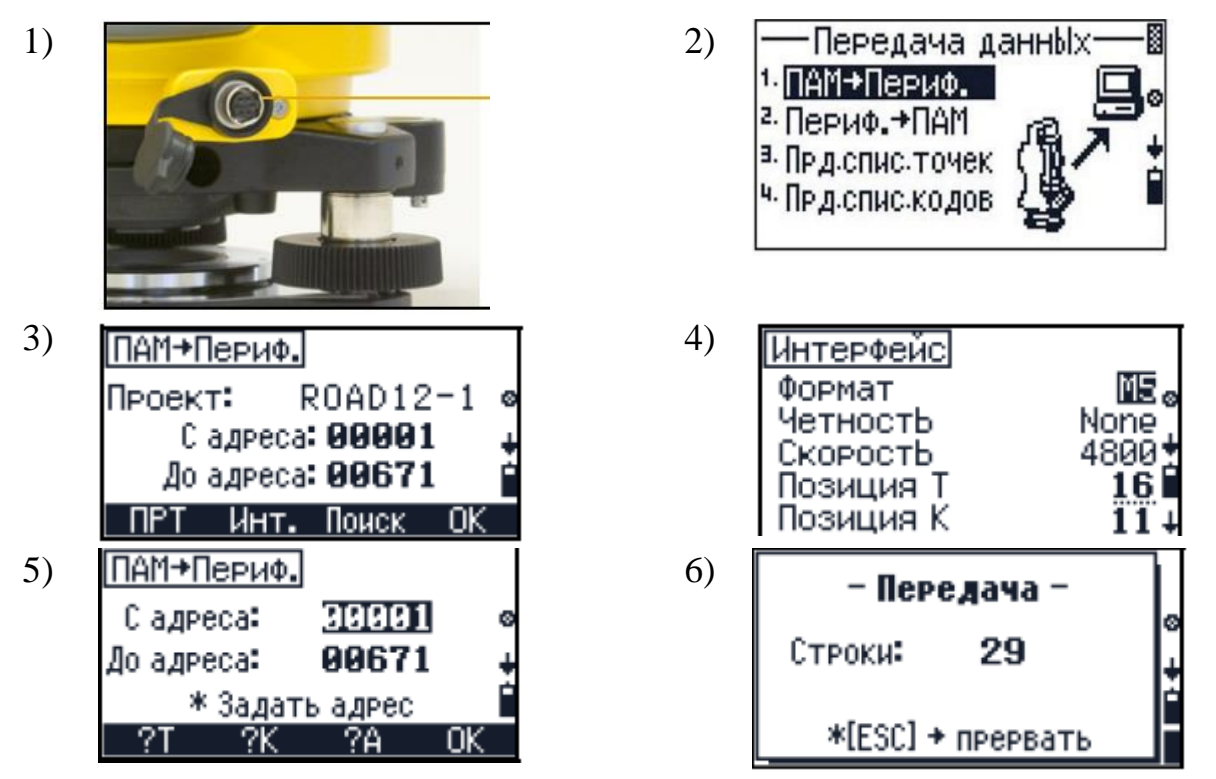

Рис. 2.5 Параметри тахеометра для передачі даних

Передані файли можуть бути оброблені в різних програмах в залежності від потреб. Після завантаження даних з тахеометра вони готові до подальшої обробки і зрівнювання в програмі. Частина польових робіт була проведена за допомогою GPS приймачів, тому обробка даних в програмі Magnet Office вже виконана для перекладу координат в текстовий формат blh для геодезичного калькулятора, або необхідно імпортувати координати точок зйомки в Digitals.

Попередня обробка даних, аналіз побудови і вирівнювання мережі виконані в програмі Digitals, включаючи підготовку до зрівнювання, обчислення горизонтальних прокладань та перевищень, а також введення різних поправок. Аналіз побудови виконано окремо для планових і висотних вимірювань за допомогою алгоритму L-аналізу.

Зрівнювання мережі виконано параметричним способом за методом найменших квадратів, з отриманням врівноважених координат пунктів мережі та їх точності. Висотні геодезичні побудови були зрівнювані окремо, а отримана точність задовольняла вимогам технічного завдання. Після оцінки точності зрівнювання дані були підготовлені для експорту, при імпорті текстового файлу координати Х були замінені на Z. Точки були експортовані в текстовий файл за встановленим шаблоном, і результати врівноваження формували каталоги координат та висот пунктів геодезичної побудови, включаючи інформацію про точність планових і висотних вимірювань.

| Правка                                                           |                                      |
|------------------------------------------------------------------|--------------------------------------|
| $Merres = 10b$                                                   |                                      |
| Разомкнутал                                                      |                                      |
| 0.0000<br>Постоянная вирина                                      |                                      |
| 14595.7628<br><b>HJIGHAILB</b>                                   |                                      |
| 875.2561<br>длина                                                |                                      |
|                                                                  |                                      |
| $x -$<br>X- 409.7300<br>$Y = 257.1790$<br>B. TONNE               | 0.0000                               |
| 949.6293<br>$x +$<br>$Y = 305,9792$<br>$X = 1$<br><b>B</b> TONNE | 0.0000                               |
| $Y = 280.4172$<br>X- 462.6203<br>20<br>B TONNE                   | 0.0000                               |
| 509.7602<br>$Y = 270, 1473$<br>$x-$<br>26<br><b>B</b> TONNE      | 0.0000                               |
| 627.6253<br>$Z =$<br>$Y = 305, 9792$<br>x×<br><b>B</b> TOWNE     | 0.0000                               |
| X- 653.9899<br>$Y = 271.6965$<br>医气<br><b>B</b> TOMBE            | 0.0000                               |
| 639.2567<br>$Y = 239, 3631$<br>Z×<br>$X^+$<br><b>TONNE</b><br>ъ. | 0.0000                               |
| $X = 591.1002$<br>$Y = 239, 3631$<br>z.<br><b>B</b> TONNE        | 0.0000                               |
| $X = 565.5911$<br>$Y = 229.2932$<br>ze<br>B. TONNE               | 0.0000                               |
| $X = 566, 3665$<br>$Y = 205, 2803$<br>Z÷<br>B TONNE              | <b>D.0000</b>                        |
| $X = 570.2436$<br>$Y = 170.4200$<br>$2 -$<br>B TOABle            | 0,0000                               |
| $X = 514.4128$<br>$7 - 184, 1660$<br>26<br>B TONNE               | 0.0000                               |
| $X = 519.5408$<br>$Y = 213,8010$<br>Z*<br><b>B</b> TOURE         | 0.0000                               |
| продолженият<br>Наимосте<br><b>ENTER DUR</b>                     |                                      |
| $Y = 227,7439$<br>ZH.<br>$X = 510.5357$<br>B TOUNE               | 0.0000                               |
| $X = 489.5991$<br>$Y = 224,6455$<br>26<br>B TOWNE                | 0.0000                               |
| $X = 489.5991$<br>$Y = 212, 2518$<br>図例<br>B TONNE               | 0.0000                               |
| $X = 483.3957$<br>$Y = 301,4073$<br>28<br><b>B</b> TONNE         | 0.0000<br>$\mathcal{K}(\mathcal{C})$ |

Рис 2.6. Текстовий файл з каталогом координат

Результати математичної обробки експортувались до Digitals, для формування цифрової моделі місцевості і побудови плану. Наступний етап – це робота з точками, отриманими в ході першого етапу, яка завершується створенням топографічного плану місцевості і побудови цифрової моделі рельєфу.

# **3 СТВОРЕННЯ ЦИФРОВОГО ПЛАНУ МІСЦЕВОСТІ ДЛЯ ГОСПОДАРСЬКИХ ПОТРЕБ МАСШТАБУ 1:500 ЗА МАТЕРІАЛАМИ ТАХЕОМЕТРИЧНОГО ЗНІМАННЯ**

#### **3.1 Опрацювання даних знімання в програмному середовищі Digitals**

Для створення цифрової карти нами було використано програмне забезпечення Digitals від ТОВ "Аналітика" м. Вінниця, обладнаного ліцензією, що передбачає використання USB-ключа типу Guardant Stealth. Система складається з декількох модулів, що можна знайти в файлі models.exe, відкриваючи основну панель інструментів рис. 3.1.

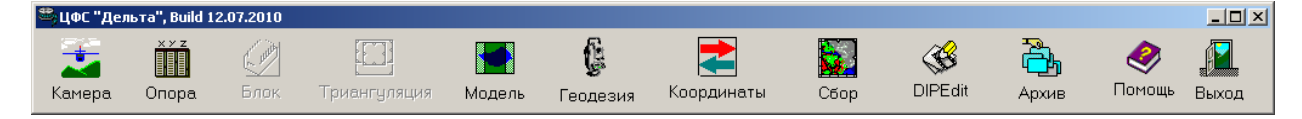

Рис. 3.1 Основна панель інструментів.

Модуль Geodesy призначений для внесення вимірів вручну (матеріали геодезичних вимірів минулих років), внесення координат опорних пунктів, обробки геодезичних вимірів, зрівноваження мереж та ходів, а також імпорту даних з тахеометрів, в тому числі ручний імпорт. Модуль Ged є основним модулем Digitals де створюються електронні векторні та растрові карти з визначеними знаками. Файл з розширенням IDX з відображеною на рисунку 3.2 структурою буде використовуватися приладом.

|                   | no-data                                       | Location ·                                         | Locations                      |                        | Locations             | Models    | readme                                                              | Models        | PP-3.IDX                    | $PP-3_1$ .bak         | 1111 (2) $\times$     | $\div$ |   | L                    |
|-------------------|-----------------------------------------------|----------------------------------------------------|--------------------------------|------------------------|-----------------------|-----------|---------------------------------------------------------------------|---------------|-----------------------------|-----------------------|-----------------------|--------|---|----------------------|
| Файл              | Редагувати                                    |                                                    | Переглянути                    |                        |                       |           |                                                                     |               |                             |                       |                       |        |   |                      |
| <b>HEADER</b>     | VERSION 1.20<br><b>SYSTEM</b><br><b>UNITS</b> | "a"<br>ANGULAR DMS<br><b>LINEAR</b><br><b>TEMP</b> | <b>METRE</b><br><b>CELSIUS</b> |                        |                       |           |                                                                     |               |                             |                       |                       |        |   |                      |
|                   |                                               | <b>PRESS</b><br><b>TIME</b>                        | <b>HPA</b><br><b>DMY</b>       |                        |                       |           |                                                                     |               |                             |                       |                       |        |   |                      |
|                   | <b>END UNITS</b><br><b>PROJECT</b>            |                                                    |                                |                        |                       |           |                                                                     |               |                             |                       |                       |        |   |                      |
|                   |                                               | <b>NAME</b>                                        | "1111"                         |                        |                       |           |                                                                     |               |                             |                       |                       |        |   |                      |
|                   |                                               | <b>OPERATOR</b>                                    |                                | "RIY"                  |                       |           |                                                                     |               |                             |                       |                       |        |   |                      |
|                   |                                               | <b>CREATION DATE</b>                               |                                |                        | 20-03-2012/15:41:01.0 |           |                                                                     |               |                             |                       |                       |        |   |                      |
|                   | <b>END PROJECT</b>                            |                                                    |                                |                        |                       |           |                                                                     |               |                             |                       |                       |        |   |                      |
| <b>END HEADER</b> |                                               |                                                    |                                |                        |                       |           |                                                                     |               |                             |                       |                       |        |   |                      |
| <b>DATABASE</b>   |                                               |                                                    |                                |                        |                       |           |                                                                     |               |                             |                       |                       |        |   |                      |
|                   |                                               |                                                    |                                |                        |                       |           | POINTS(PointNo, PointID, East, North, Elevation, Code, Date, CLASS) |               |                             |                       |                       |        |   |                      |
|                   |                                               | 1400004,                                           |                                | "A1",                  | $\mathbf{r}$          | $\lambda$ | $-2.552190,$                                                        | ‴.            |                             | 20-03-2012/15:50:04.0 | $\mathbf{r}$          | MEAS;  |   |                      |
|                   |                                               | 1400006,                                           |                                | "1",                   | $-0.000044$           |           | 159.260808,                                                         | $-2.552221,$  | <br>$\cdot$<br>$\mathbf{H}$ |                       | 20-03-2012/15:50:38.0 |        |   | MEAS;                |
|                   |                                               | 1400007,                                           |                                | $"111"$ ,              | 0.007106.             |           | 159.260962,                                                         | $-2.548856.$  |                             |                       | 20-03-2012/15:53:42.0 |        |   | MEAS;                |
|                   |                                               | 1400008,                                           |                                | $"102"$ ,              | 0.005563,             |           | 158.259624,                                                         | $-2.554530$ , |                             |                       | 20-03-2012/15:56:19.0 |        | ٠ | MEAS:                |
|                   |                                               | 1400009,                                           |                                | "2",                   | 0.007471.             |           | 158.260614.                                                         | $-2.555107.$  | ٠<br>                       |                       | 20-03-2012/15:57:15.0 |        |   | MEAS:                |
|                   |                                               | 1400010,                                           |                                | "3",                   | 0.006412.             |           | 149.266851,                                                         | $-2.557717.$  | ٠<br>                       |                       | 20-03-2012/16:00:42.0 |        |   | MEAS;                |
|                   |                                               | 1400011,                                           |                                | $"103"$ ,              | 0.004219.             |           | 149.266672.                                                         | $-2.556542.$  | ٠<br>                       |                       | 20-03-2012/16:02:08.0 |        |   | MEAS:                |
|                   |                                               | 1400012.                                           |                                | $"104"$ ,<br>$11 - 11$ | 0.004567.             |           | 148.266926.                                                         | $-2.555199.$  | ٠<br>                       |                       | 20-03-2012/16:05:21.0 |        |   | MEAS:<br>$1.1 - 1.1$ |

Рис. 3.2. Приклад файлу IDX.

Для роботи в модулі Geodesy необхідно відкрити сам модуль клікнувши на відповідний значок, відобразиться наступний вигляд вікна (рис. 3.3). Використовуючи команду Файл > Відкрити шукаємо відповідний файл для отримання даних вимірювань з електронного тахеометра.

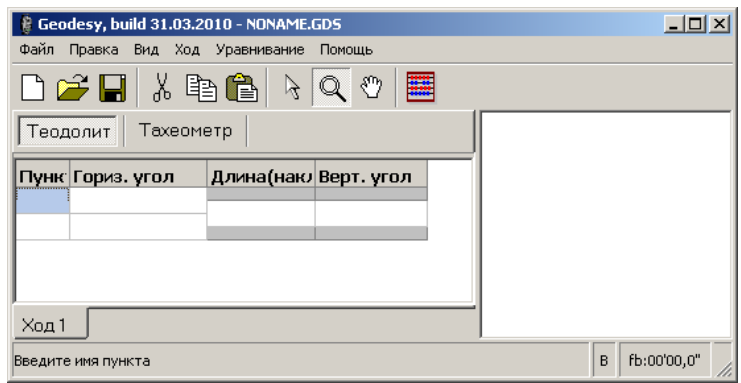

Рис. 3.3. Вікно модуля **Geodesy**.

Перед відкриттям IDX файлу, налаштуйте імпорт, натиснувши кнопку Опції..., виберіть вкладку Імпорт у вікні (рис. 3.4).

Оберіть формат файлу SDR зі випадаючого списку під закладкою "Імпорт". Для вибраного формату необхідно налаштувати наступні параметри: розширення файлів для імпорту та спосіб назви точок геодезичної основи, які можуть бути: Буква, Довільно (вибір точок за першим чи останнім символом у назві).

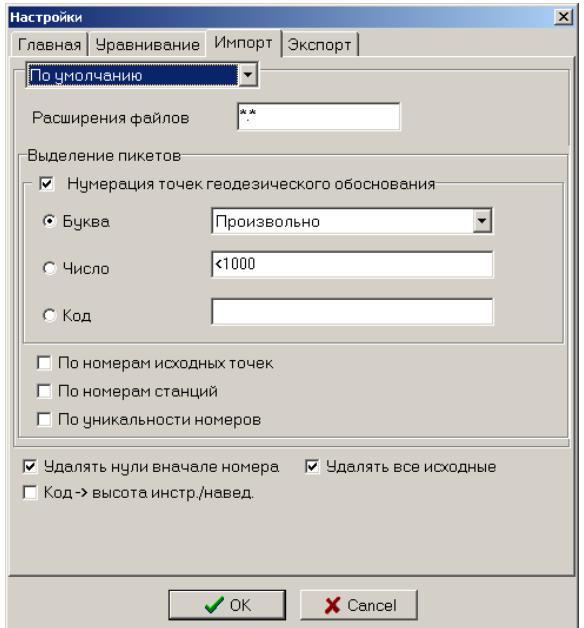

Рис. 3.4. Вікно налаштувань імпорту.

Для розрахунку геодезичної основи є можливість використати будь-яке число окремих номерів або діапазонів, що мають бути розділених комою, використовуючи символ зірочка (\*) для врахування усіх точок. Наприклад, 6- 49,100-200,984 означає що програмі треба врахувати станції з номерами від 6 до 49, від 100 до 200 та з номером 984.

Під час роботи з тахеометром, потрібно встановлювати значення коду для геодезичного пункту у відповідному полі для того щоб потім в програмі точки з однаковим кодами можна групувати. Якщо опція "По номерах вихідних точок" активована, всі пікетні точки з номерами, ідентичними номерам вихідних точок, розглядаються як геодезичні пункти. При увімкненні опції "По номерах станцій" всі пікетні точки з номерами, ідентичними номерам станцій, вважаються геодезичними пунктами. Використання опції "По унікальності номерів" дозволяє виявити точки, виміряні з різних станцій, як геодезичні пункти. Якщо обрано опцію "Видаляти нулі в початку номера", передні незначущі нулі в номері точки будуть вилучені. У разі, якщо висота інструмента або висота наведення були вказані за допомогою коду точки, слід ввести їх значення в поле "висота інструмента / наведення" та натискати кнопку "ОК".

У переліку видів файлів можна обрати наступне: Файл мережі (.GDS) – внутрішній формат геодезії для зберігання даних про ходи; Файл вимірювань (.GDM) – текстовий файл із інформацією про виміри, отримані під час імпорту з файлу тахеометра і відкориговані за допомогою інструментів діалогу Вимірювання; Файли формату SDR2 і SDR3, отримані з електронних тахеометрів Trimble – обираємо Trimble SDR, знаходимо та відкриваємо отриманий з приладу файл SDR.

Під час імпорту можуть виникати станції з однаковими назвами; у такому випадку програма запитує, чи бажаєте ви додати вимір до вже існуючої станції. Якщо обрати "Так", вимір буде доданий до існуючої станції, а якщо "Ні", програма створить нову станцію. Кнопки "Так для всіх" та "Ні для всіх" застосовуватимуть відповідні дії до всіх наступних співпадінь назв станцій.

Під час імпорту програма аналізує дані та складає список проблемних вимірів. При виявленні проблем з'являється запит на відображення списку проблем, який можна побачити на рисунку 3.5.

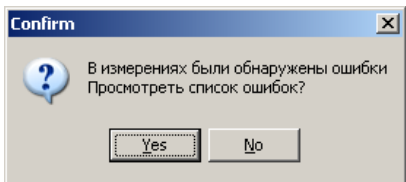

Рис. 3.5. Запит на відображення списку помилок.

При підтвердженні клавішею enter на екрані з'явиться наступне повідомлення

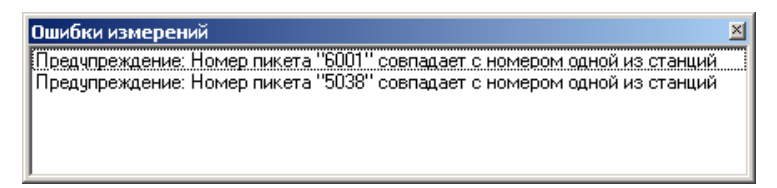

Рис. 3.6. Піктограма «Помилки вимірювань».

|                | Измерения                           |            |         |     | $\times$ |  |  |  |  |  |
|----------------|-------------------------------------|------------|---------|-----|----------|--|--|--|--|--|
|                | 5037                                |            |         |     |          |  |  |  |  |  |
|                | 5037<br>$\bullet$<br>$\overline{+}$ |            |         |     |          |  |  |  |  |  |
|                | 5037                                |            |         |     |          |  |  |  |  |  |
|                | $\bullet$ 6001                      |            |         |     |          |  |  |  |  |  |
|                | 6001                                |            |         |     |          |  |  |  |  |  |
|                | 6001<br>Ŧ<br>$\bullet$              |            |         |     |          |  |  |  |  |  |
|                | 6001                                |            |         |     |          |  |  |  |  |  |
|                | — ● 1                               |            |         |     |          |  |  |  |  |  |
|                | —● 2                                |            |         |     |          |  |  |  |  |  |
|                | ⊢● 3                                |            |         |     |          |  |  |  |  |  |
|                |                                     |            |         |     |          |  |  |  |  |  |
| N              | Гориз, угол                         | Верт, угол | Длина   | Hp  | При      |  |  |  |  |  |
| $\mathbf{1}$   | 346°30'20,9" 0°01'02,0"             |            | 145,61  | 1,5 |          |  |  |  |  |  |
| $\overline{2}$ | 346°30'22,0" 0°00'55,0"             |            | 145,612 | 1,5 |          |  |  |  |  |  |
| з              | 346°30'21,6" 0°00'58,5"             |            | 145,611 | 1,5 |          |  |  |  |  |  |
|                |                                     |            |         |     |          |  |  |  |  |  |

Рис. 3.7. Піктограма «**Вимірювання»**.

Коли ми виправляємо помилку то у закладці **"Вимірювання"** після подвійного клікання по ній, можна виконати перевірку помилок, клікнувши **"Хід" > "Аналіз вимірів"** (якщо вікно **"Вимірювання"** відкрите). Для зручності навігації та наочності вимірів, дані, які ми імпортували з файлу тахеометра Trimble , відображаються у вигляді списку.

Позначення ходів, станцій та точок у програмі Geodezy:

- $\bigcirc$ **- станція знімання**
- **College**

O

- **- теодолітні ходи**
- вимірювання на задню точку теодолітного ходу
- $\bullet$ - вимірювання на переднюю точку теодолітного ходу
- вимірювання на точку суміжного теодолітного ходу
- **- тахеометрія**
- пікетна точка

Технологія перетягування (Drag&Drop) дозволяє переміщувати виміри теодолітних ходів або тахеометрії. Для переміщення виміру необхідно навести курсор миші на потрібний вимір, натиснути ліву кнопку миші і перетягнути його на відповідне місце. Перетягнути вимір на значок теодолітного ходу (•) або тахеометрії ( ) призведе до його вставки на початок відповідної групи. Якщо під час зйомки не закодовано пікети, їх можна вручну закодувати, клацаючи на пікет і вводячи код ситуації в останнє поле нижньої таблиці Примітка.

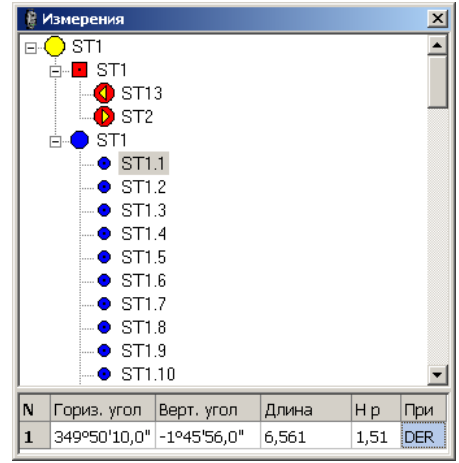

Рис. 3.8. Підпрограма Geodezy  $\rightarrow$  Вимірювання.

У таблиці подані розміри обраного пункту, які можливо змінити, включаючи назву та висоту приладу для станції. Змінити назву станції або точки можна за допомогою лівої кнопки миші або клавіші F2. Контекстне меню, доступне за допомогою правої кнопки миші, дозволяє видаляти чи переміщувати будь-який пункт до іншого. Також через це меню можна встановити напрям вимірювань відносно станції. Додавання чи видалення нових пунктів також є можливим.

Закриваємо підпрограму "Вимірювання". Коли імпортований файл не має вихідних координат станції, або їхнє значення в умовній системі координат, то їх можна задати в модулі Geodesy через "Файл→Завантажити опору", ввівши дійсні координати .

Опорні точки можна імпортувати з текстового файлу, обравши "TXT файл" після вибору "Файл | Завантажити опору." Формат інформації у файлі повинен бути наступним: Номер Х Y [Z], з зауваженням, що висота точки не обов'язкова. Дані можуть бути розділені пробілами, табуляцією, вертикальною рисою або крапкою з комою. Альтернативно, початкові точки можна ввести безпосередньо в програмі за допомогою опції "Хід > Вихідні дані".

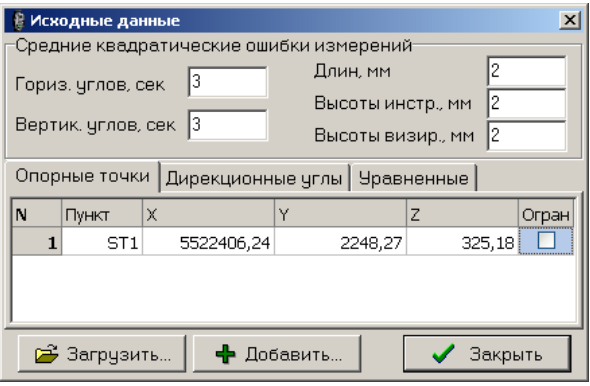

Рис. 3.9. Вікно введення даних станцій **Вихідні данні**.

При натисканні клавіші Enter у правому нижньому елементі таблиці автоматично додається нова точка з нумерацією.

Змінюючи координати початкових пунктів, ходи перераховуються.

Контекстне меню надає можливість видаляти рядки та усі рядки.

Кнопка "Завантажити" виконує команду "Файл | Завантажити опору" для заміщення точок з файлу \*.ini або текстового файлу.

Натискання кнопки "Додати" призводить до додавання нових точок до таблиці, залишаючи наявні без змін.

Натискання кнопки "Закрити" призводить до закриття вікна "Опорні точки".

Введення початкових дирекційних кутів та помилок вимірювань відбувається в діалоговому вікні "Початкові дані", які використовуються для урівноваження ходів полігонометрії/теодолітів та зрівнювання.

Камеральна обробка матеріалів спрямована на складання плану топографічної зйомки.

# **3.2. Побудова топографічного плану з використанням програмного комплексу Digitals**

Створення топографічного плану включає кілька етапів обробки даних для точності отриманих результатів. Після тахеометричної зйомки дані з тахеометра передаються у комп'ютер у вигляді текстового файлу, який імпортується в програму GEODEZY для камеральної обробки. GEODEZY визнає файли з різних типів тахеометрів. Потім результати обробки експортуються до програми Digitals для створення топографічного плану.

Таблиця 3.1

Умовні позначення огорож на топографічному плані 1:500 Назва умовних знаків Зображення на плані

Лінії електропередачі (ЛЕП) на забудованій території

Каналізація

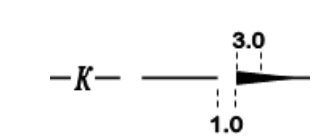

 $8.0 - 10.0$ 

Горизонталі

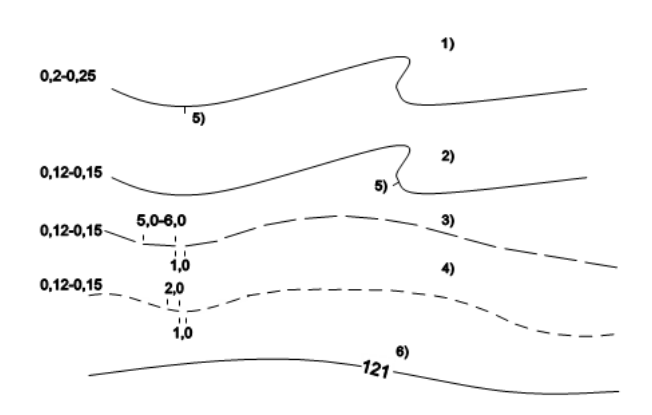

Поодинокі дерева

 $0.35$ 2ó  $\bigcirc$  3,5 20  $\overline{Q}$ 3,5 20

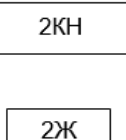

Будівлі житлові

У системі автоматизованого проектування Digitals використовується метод створення поверхні, який включає додавання точок, вказання геоточок та налаштування параметрів поверхні. Після цього виконується побудова горизонталей та додавання топографічних об'єктів, таких як огорожі та асфальтовані дороги. Об'єкти класифікуються, а їх властивості визначаються через команди у меню "Ситуація".

На топографічних планах також відображаються будівлі, їх контури та розподіл на різні функціональні категорії. Додатково, план включає інформацію про підземні комунікації, такі як трубопроводи, кабельні мережі, тунелі, з вказанням їхнього призначення та індексів.

При огляді топографічного плану можна зрозуміти розташування об'єктів на відповідних шарах з урахуванням їхніх налаштувань. Кожен шар має фільтр для відображення, граничний масштаб та інші параметри. Процес створення топографічного плану включає в себе редагування, видалення зайвих точок та дотримання умовних масштабів для різних елементів.

Також важливо вказати планове і висотне положення підземних комунікацій та провести позначення напруги струму на топографічних планах.

Створення комунікацій подібне до формування звичайного лінійного об'єкта. При моделюванні ліній передачі електроенергії, ліній зв'язку, умовні символи відображаються на точках повороту об'єкта (опорах), активуючи операцію "Поверхні"/ "Лінія ситуації"/ "Створити як ЛЕП". Обраний умовний символ відображається на вузлових (поворотних) точках об'єкта. Лінія може бути відображена або не в залежності від рішення користувача. Умовний символ вибирається з групи "Комунікації". Після створення всіх об'єктів розпочинається робота з оформленням підписів. Підпис точкового об'єкта виконується автоматично за семантичними характеристиками об'єкта, передбаченими класифікатором. Додаткові підписи точкових об'єктів, які не передбачені класифікатором, а також підписи лінійних і площинних об'єктів, додаються за допомогою команди "Побудова/Текст" (іконка панелі управління).

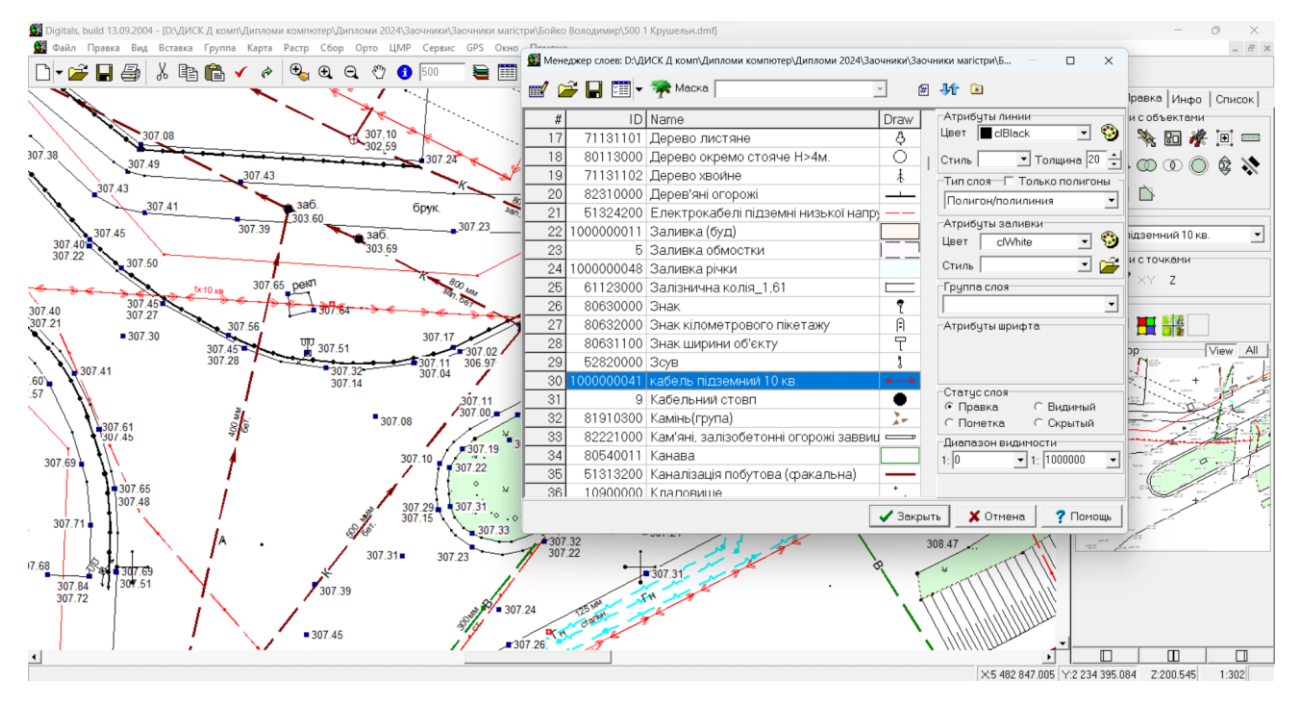

Рис. 3.10. Менеджер шарів у піктограмі властивостей карти

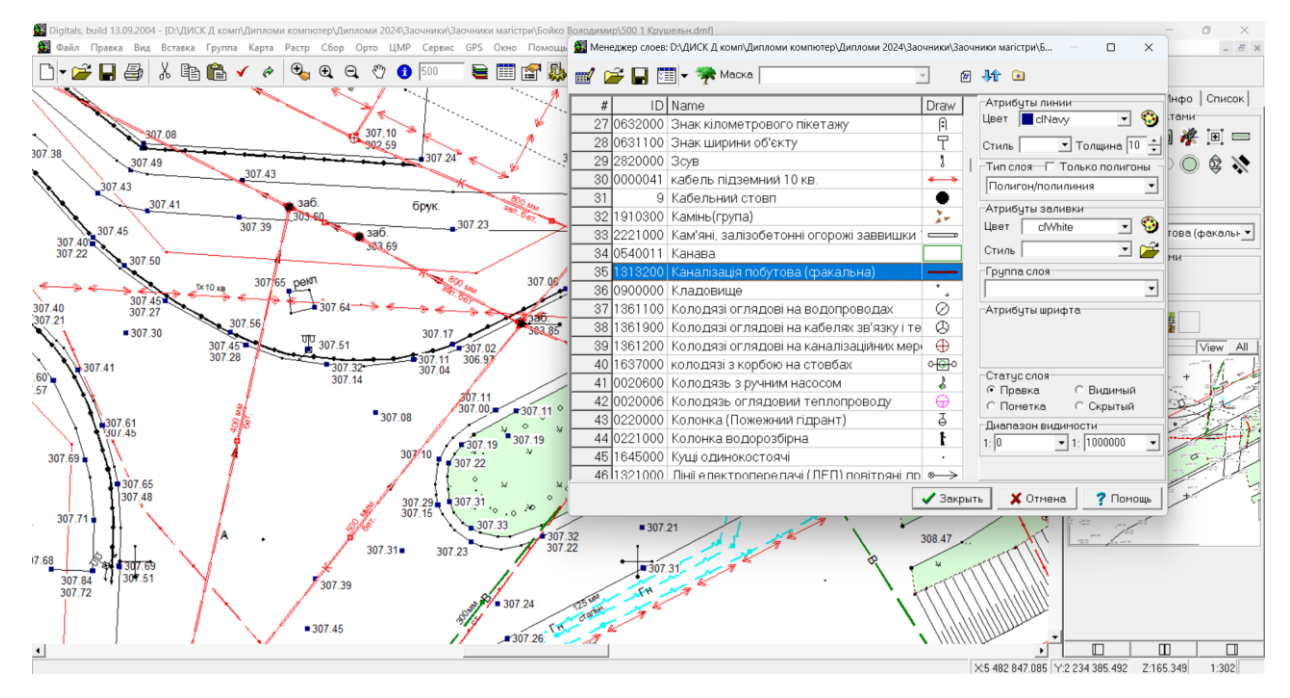

Рис. 3.11. Сервіс→менеджер шарів (червоним кольором показаний активний шар)

У масштабі 1:500 на топографічних планах будівлі позначаються літерами Ж для житлових та Н для нежитлових. При використанні цього масштабу на топографічних планах вказуються літери, які вказують на матеріал споруд: К -

цегляні, кам'яні, бетонні і легкобетонні; М - металеві; З-Б - склобетонні; С-М склометалеві. Позначення для дерев'яних будівель може включати літеру Д в залежності від їхньої вогнестійкості. Номери будинків фіксуються на топографічному плані масштабу 1:500 для всіх будинків населеного пункту, зазвичай паралельно їх контурів.

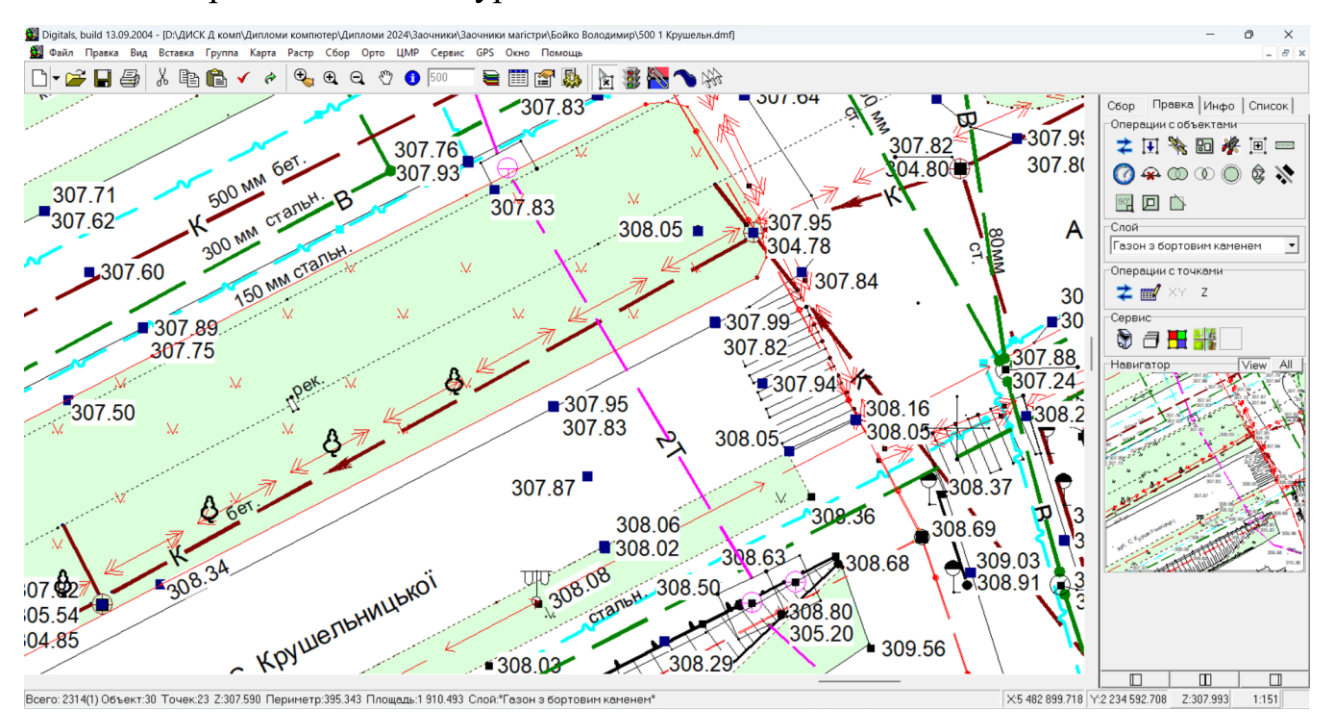

Рис. 3.12. Фрагмент частини цифрового плану де показані нанесені комунікації

На заключному етапі додаються дані оформлення (назва креслення, рамка, штамп креслення з необхідними атрибутами, найменування системи координат і висот, таблиця з координатами і абсолютними висотами точок теодолітного ходу, масштаб і перетин рельєфу, площа знімання).

Завершальним результатом роботи у "Digitals" є цифровий топографічний план у масштабі 1:500 створений у відповідності до умовних знаків (рис. 3.13). Після складання плану необхідно узгодження комунікацій (ліній електропередач, ліній зв'язку, трубопроводів тощо) з відповідними організаціями. При необхідності організація може вносити поправки в топографічний план. Натисканням на шар у списку підсвічує червоним об'єкт на плані та виправляє помилки. Після редагування картки виконуємо повторний контроль. Для виявлення та виправлення об'єктів без семантичних

характеристик, таких як тип будівлі (КЖ, КН і т. д.), використовується функція "Правка"-"Знайти", де задаються параметри пошуку.

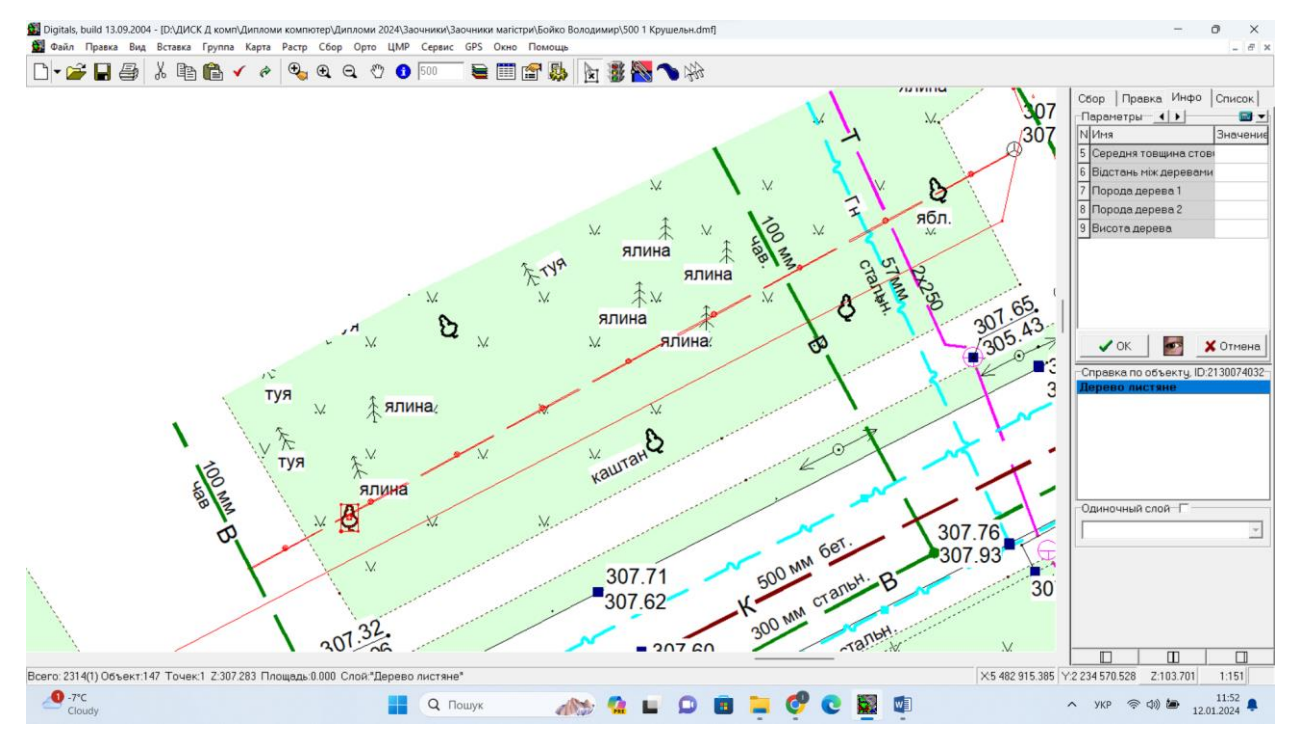

Рис. 3.13. Фрагмент цифрового плану (клумба та доріжки)

Після виправлення всіх помилок отримуємо цифровий топографічний план масштабу 1:500 (Рис.3.14).

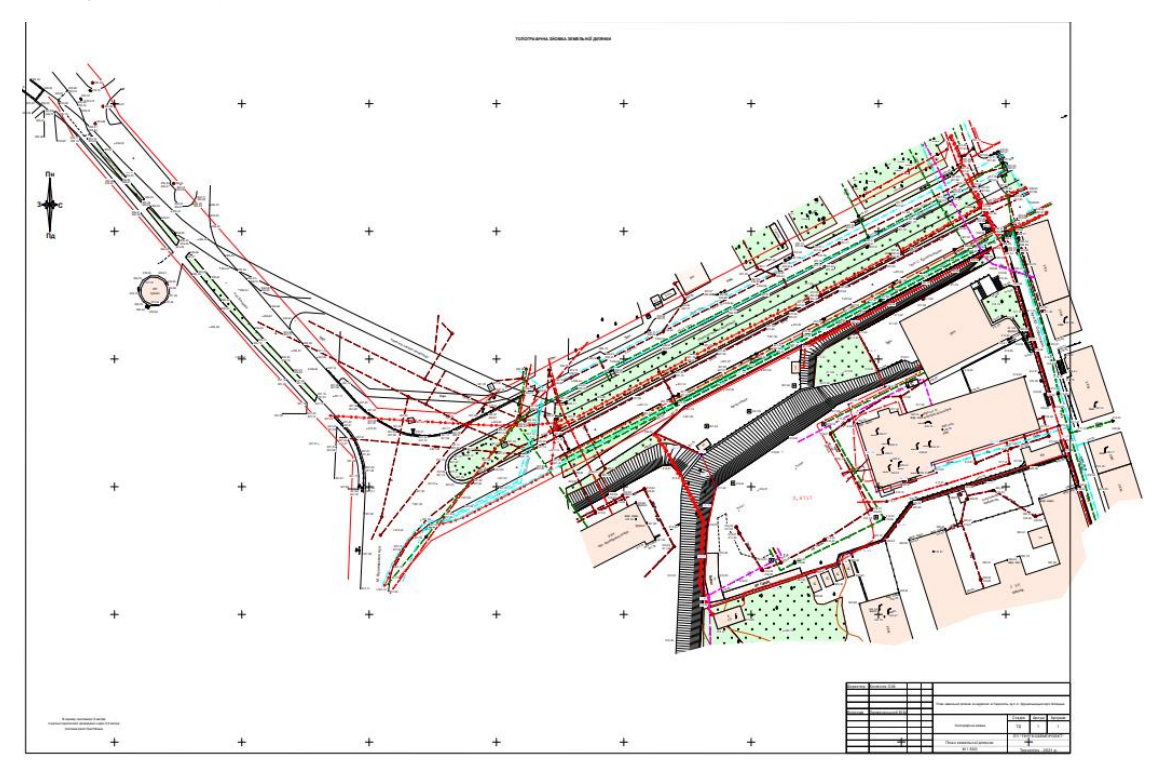

Рис. 3.14. План топографічного знімання 1:500 на територію навколо вулиць С. Крушельницької та Білецької, в м. Тернопіль.

### **3.3. Складання кошторису на виконані топографо-геодезичні роботи**

Кошторис на виконання топографо-геодезичних робіт включає в себе розрахунок витрат на всі необхідні етапи і ресурси, необхідні для виконання цих робіт. Нижче наведено загальний опис того, як може складатися такий кошторис:

Підготовчі роботи:

- Вивчення планів місцевості, аерофотознімків, кадастрових матеріалів тощо.
- Оцінка місцевості та визначення обсягів робіт.
- Проведення інженерних вимірів на місці (якщо потрібно).

Планування та розрахунок:

- Визначення координат точок та висот.
- Визначення потрібної кількості точок вимірювання.
- Розрахунок кутів та відстаней між точками.
- Розробка планів, профілів та інших необхідних графічних матеріалів.

Технічне обладнання та інструменти:

- Визначення та закупівля необхідного обладнання (теодоліти, нівеліри, GPS-пристрої, комп'ютерне програмне забезпечення тощо).
- Розрахунок вартості оренди або покупки обладнання.

Працівники:

- Визначення кількості та кваліфікації геодезистів та технічного персоналу.
- Розрахунок витрат на зарплату та соціальні виплати.

Транспортні витрати:

 Розрахунок вартості перевезення обладнання та персоналу на місце робіт.

Роботи на місці:

 Врахування можливих змін у графіку через погодні умови, технічні проблеми тощо.

 Розрахунок часу виконання робіт та вартості робочої години. Контроль та звітність:

Підготовка звітів та документації для клієнта.

Розробка системи контролю якості виконання робіт.

Резерви:

Активація запасів для врахування непередбачених витрат або змін у ході робіт може бути проведена. Після докладного аналізу цих складових можна скласти загальний бюджет і розподілити витрати для формування повного кошторису на виконання топографо-геодезичних робіт.

У галузі топографо-геодезичного виробництва для розрахунку вартості робіт, затрат та оплати праці на всій території України використовується метод проектно-кошторисного підходу.

Таблиця 3.1 містить кошторис для створення цифрового топографічного плану масштабу 1:500 для господарських потреб в м. Тернопіль.

# **КОШТОРИС**

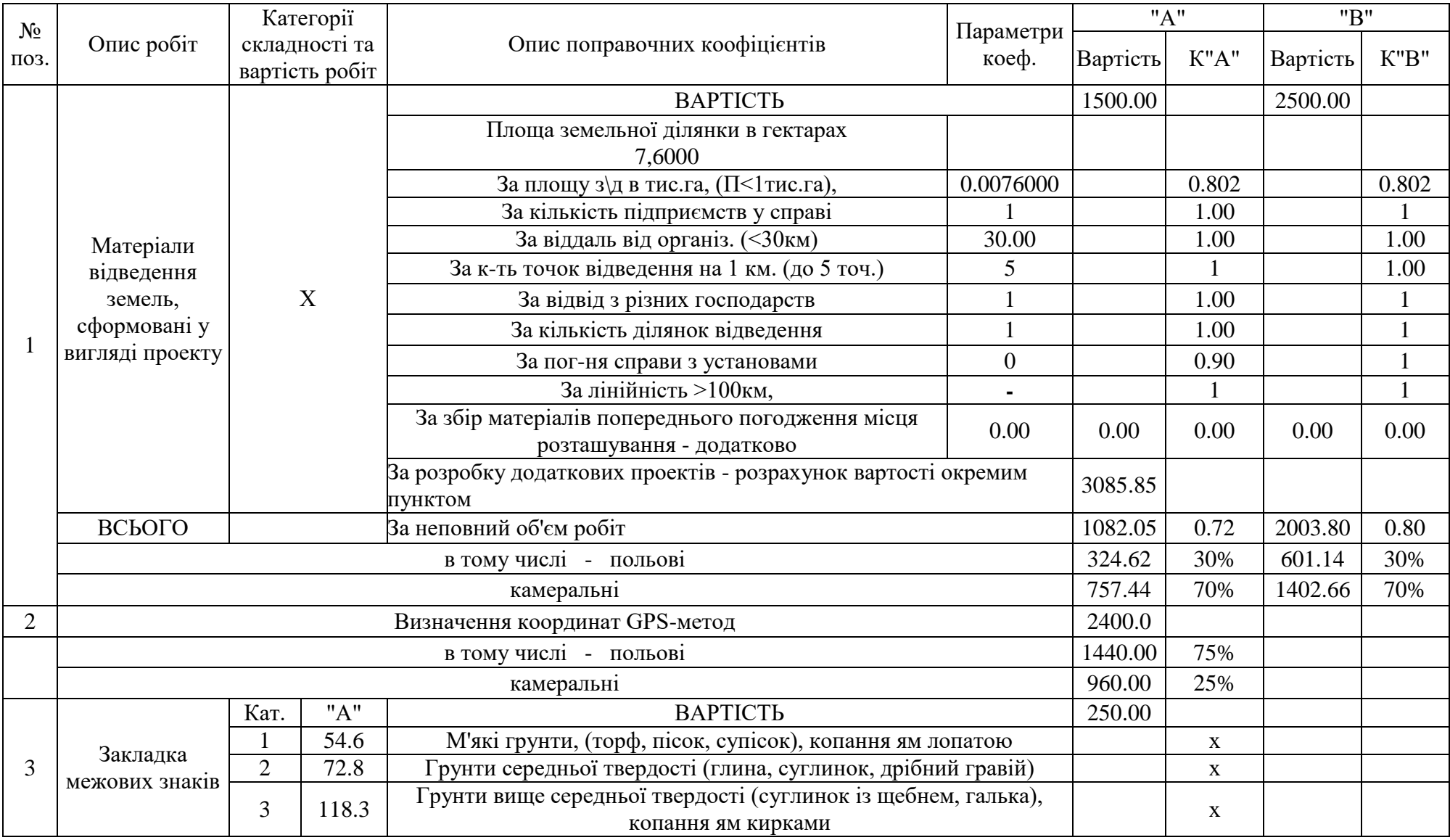

Таблиця 3.2

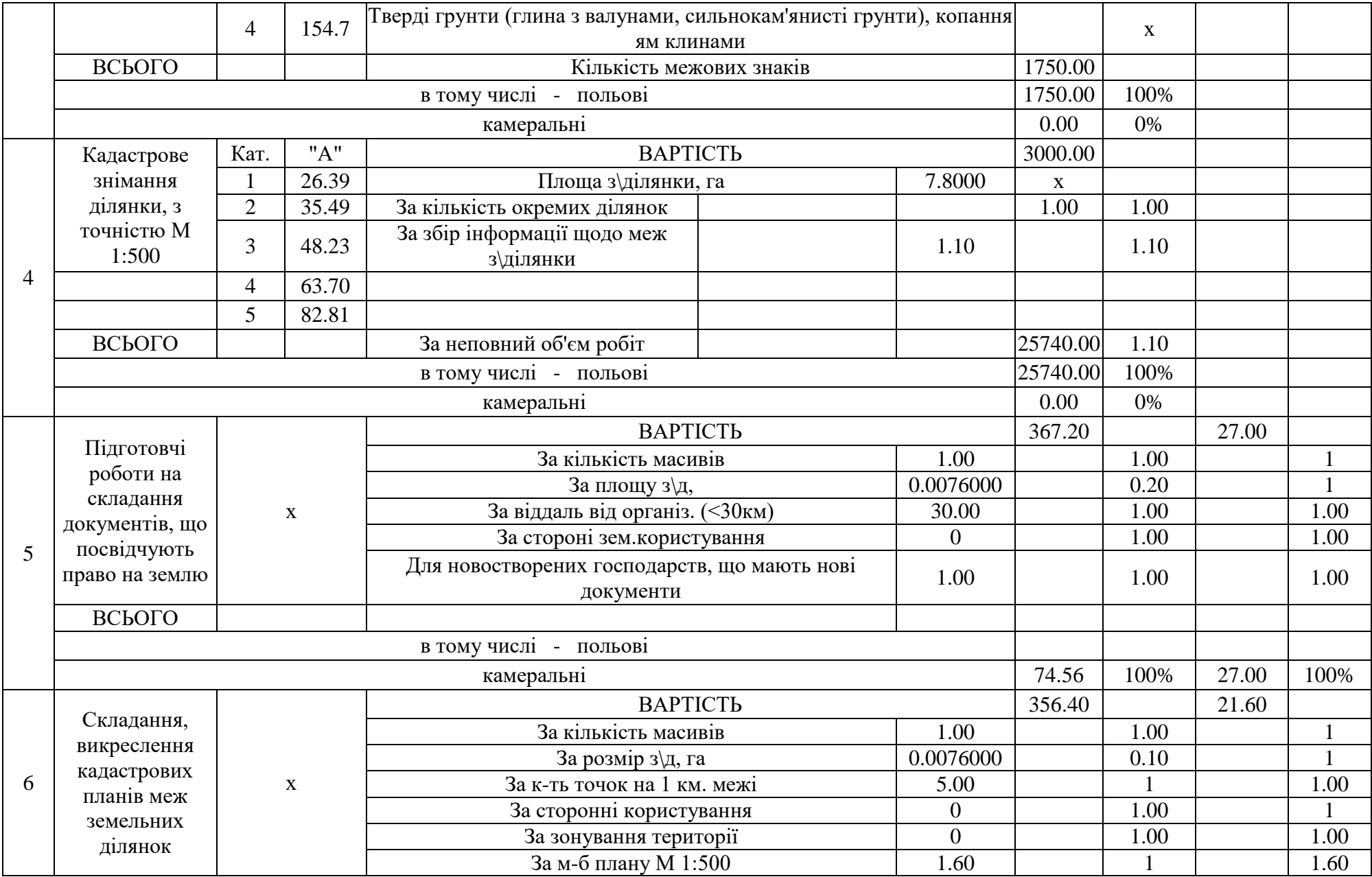

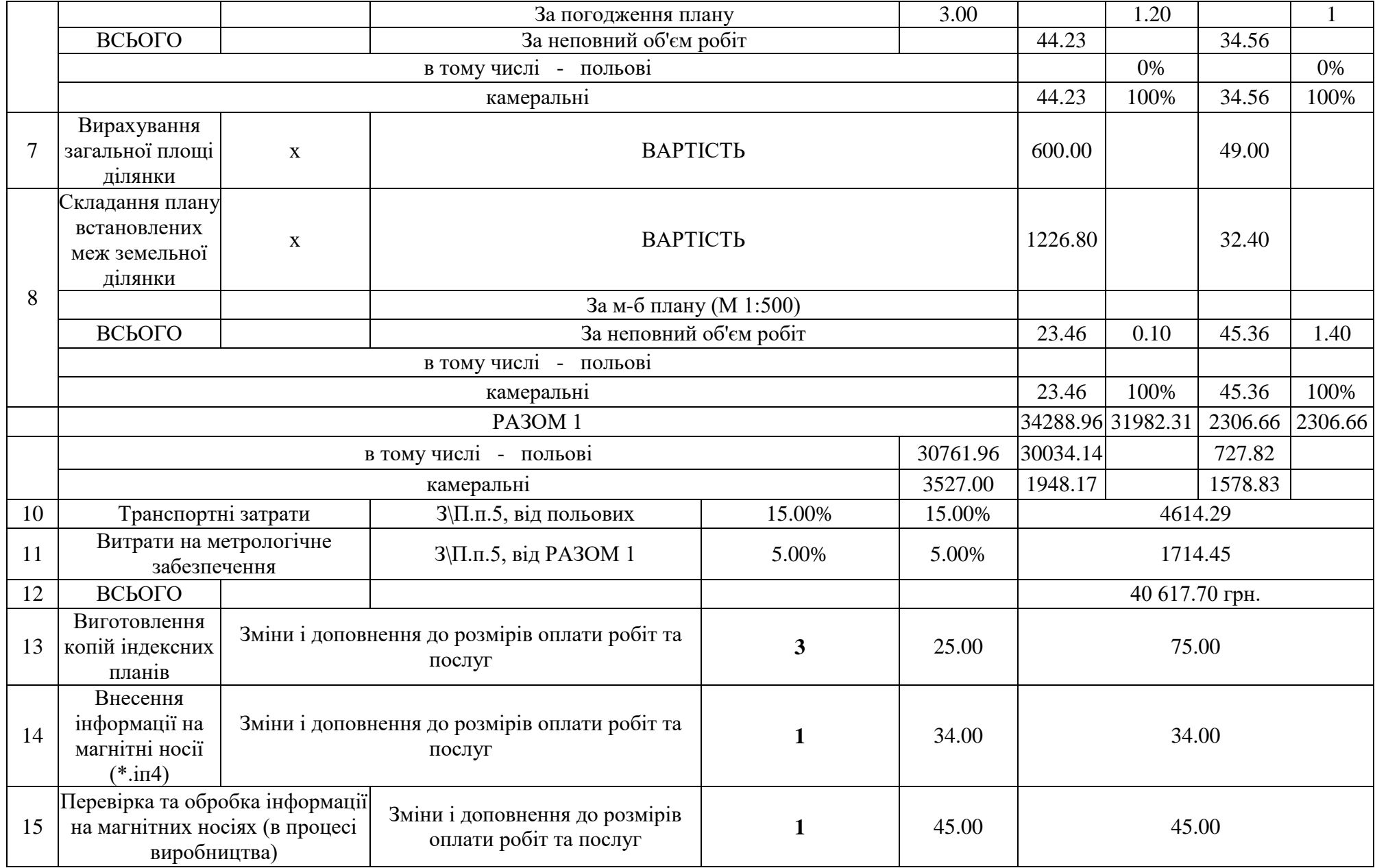

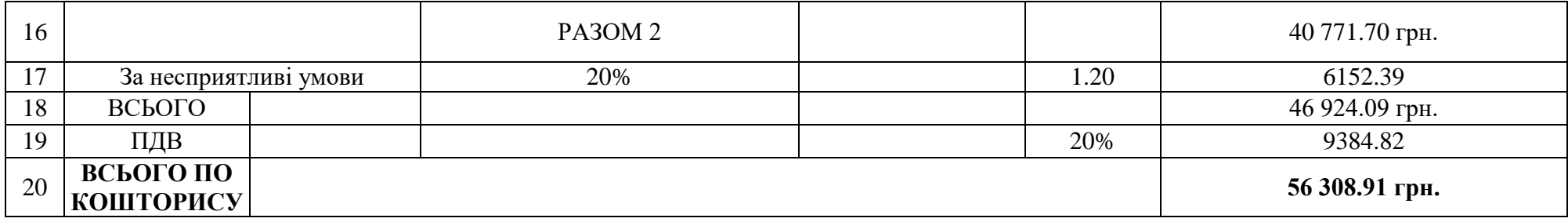

#### **4 ОХОРОНА НАВКОЛИШНЬОГО СЕРЕДОВИЩА**

Сучасний етап інформаційного розвитку суспільства визначається глобалізацією та використанням інформатики для вирішення економічних та екологічних проблем сталого розвитку. Для управління станом довкілля необхідна достовірна інформація. Ефективним напрямком розв'язання цих проблем є використання геоінформаційних технологій та аерокосмічних спостережень.

Необхідність топографо-геодезичної інформації для відображення агроекосистеми вимагає створення картографічних матеріалів для оцінки територійних агрогеосистем. Розробка критеріїв оцінки та вивчення агрогеосистем потребує нових підходів та методів.

Топографо-геодезична інформація грає ключову роль у дослідженні стану агрогеосистем та їх взаємозв'язку. Створення топографо-геодезичного забезпечення для економічної та екологічної оцінки агрогеосистем повинно враховувати вплив господарської діяльності на них. Важливо також вивчити концептуальні підходи та вимоги до топографо-геодезичного забезпечення еколого-економічної оцінки агрогеосистем.

Суспільний перехід від пристосування до цілеспрямованого перетворення природи та ландшафтів призвів до інтенсивного використання ресурсів та змін у впливі людини на природне середовище. Нераціональне природокористування та господарська діяльність порушують геосистеми, сприяючи деградації природних компонентів.

Сучасна територіальна структура землекористування не відповідає вимогам збалансованого розвитку через антропогенний вплив, що заважає саморегуляції природних комплексів. Зростання антропогенного навантаження вимагає ефективного управління та забезпечення екологічної безпеки агрогеосистем.

Агрогеосистеми, як територіальні системи, мають характеристики: цілісність, структурність, автономність, територіальність, динамічність,

функціональність, керованість і стійкість. Вони визначаються однорідністю умов, схожим використанням земель, енергією, продуктивністю, спеціалізацією господарства та екологічними проблемами.

Для забезпечення екологічного моніторингу важливо розглядати природу та економіку як єдину систему взаємозалежних компонентів. Створення економіко-екологічних карт дозволяє ефективно контролювати ситуацію, зосереджуючи увагу на спеціальних картах, які є інформативними та доступними для різнопрофільних спеціалістів. На цих картах важливо враховувати ключові показники екологічних аспектів, такі як територіальні об'єкти, об'єктизабруднювачі, заповідні території та інші.

Результати робіт дозволяють визначати критерії еколого-економічної оцінки та виділяти зони радіаційної небезпеки, використовуючи космічну інформацію. Це є важливим для прийняття рішень щодо попередження негативних тенденцій та ефективного управління природними ресурсами.

Картографічне відображення медико-географічних умов території, з урахуванням техногенних факторів, є ключовим елементом оперативногосподарських еколого-економічних карт. Важливо розвивати системи їх оновлення та використовувати автоматизовані системи картографування для швидкого відображення нової інформації.

Космічна інформація відіграє значущу роль у проведенні економікоекологічного картографування та в оцінці територій. Дослідження та картографування процесів на основі космічної інформації є частиною тематичного картографування, що дозволяє аналізувати динаміку екологоекономічних процесів та здійснювати їх систематичний моніторинг. Космічна інформація є цінним ресурсом для отримання фактичних даних про зміни в навколишньому середовищі, що є важливим для прогнозування та раціонального використання природних ресурсів.

Роль космічної фотоінформації визначальна при вивченні та картографуванні природних ресурсів та явищ, таких як заболочування, засолення земель, зсуви, карст, ерозія та інші. Дистанційне зондування Землі вже має розвинені методи отримання аерокосмічної інформації, що дозволяє проводити дослідження та аналіз широкого спектру явищ у природі.

Для високої ефективності дистанційних методів важлива роздільна здатність космічного зондування, що перевищує людські можливості. Вирішення цих завдань стикається з конфліктними вимогами і потребою у компромісних рішеннях, що ускладнюється конструкцією та експлуатацією космічних платформ із фотознімальною апаратурою. Наприклад, збільшення фокусної відстані покращує роздільну здатність, але обмежує поле зору та збільшує масу та габарити фотоапарату. Це вимагає вирішення проблем з ракетною системою, службовими системами супутника, запасами робочого тіла та іншими аспектами.

Підвищення чіткості при фіксованій фокусній відстані можливе шляхом зменшення висоти польоту супутника. Але це обмежує ширину зони зйомки, скорочує тривалість місії або вимагає частого коригування орбіти з використанням двигунів.

Отже, вирішення завдань космічної фотозйомки вимагає використання різних типів фотоапаратів, їх комбінування на одному супутнику або використання декількох типів супутників.

У сучасному просторі навколо Землі перебуває понад тисячу діючих космічних апаратів різного призначення та належності. Серед них - сотні космічних апаратів для дистанційного зондування, метеорологічних і геодезичних апаратів, а також апаратів розвідки, які збирають інформацію за допомогою дистанційного зондування.

У науковій та спеціальній літературі використовуються різні терміни для таких космічних апаратів, що призводить до неоднозначності їх інтерпретації. На жаль, на сьогодні не існує стандартизованої класифікації космічних апаратів для дистанційного зондування, і класифікація здійснюється за окремими ознаками.

Класифікація систем для дистанційного зондування полягає в розподілі їх на класи на основі спільних ознак, фіксуючи закономірні зв'язки між класами у відповідній галузі знань. За визначенням Науково-технічного підкомітету Комітету ООН з космосу, дистанційне зондування - це спостереження та вимірювання характеристик випромінювання елементів Землі в різних діапазонах, що допомагає в описі природних параметрів, ресурсів та антропогенних об'єктів [1, 2].

З даного визначення випливає, що методи та засоби дистанційного зондування мають різні класифікації: за спектральним діапазоном електромагнітного випромінювання (ЕМВ); за типом сигналу; за параметрами зображень; за характеристиками сенсорів і їх параметрами тощо. Геометричні параметри зображень і характеристики області огляду залежать від параметрів траєкторії космічного апарата і характеристик його обладнання для зйомки. Для забезпечення можливості здійснення зйомки у дистанційному зондуванні обладнання встановлюється на носії, який піднімає його на відповідну висоту, переміщається відносно земної поверхні і забезпечує певне орієнтування в просторі. За типом носіїв, їх розділяють на авіаційні (літаки, гелікоптери, планери, безпілотні літальні апарати, аеростати) та космічні (супутники, орбітальні станції, міжпланетні апарати). За будовою зображення системи поділяють на іконічні (з побудовою та записом зображення) та параметричні (що надають характеристики місцевості). Іконічні системи включають фотографічні камери та системи з елементарною побудовою зображення та одночасним записом.

Радіолокаційні системи формують та випромінюють дуальний сигнал, відомий як сигнал опромінення об'єктів локації, отримавши назву "активні". Інші системи дистанційного зондування використовують випромінювання об'єктів або відбите випромінювання землі зверху, або користуються природніми джерелами випромінювання, такими як Сонце, перевипромінювання Місяця і т.д., і отримали назву "пасивні" [5]. На сучасний момент інформація, здобута дистанційним зондуванням землі, вирішує більше трьохсот наукових, господарських та екологічних задач, але відсутні загальні та всебічні класифікації космічних систем дистанційного зондування. Топографогеодезичне забезпечення еколого-економічної оцінки агрогеосистем повинно ґрунтуватись на сучасних технологіях збору та обробки геопросторової топографо-геодезичної інформації про агрогеосистеми, яка повинна надаватися одночасно для значних територій і регулярно оновлюватись. Основні етапи топографо-геодезичного забезпечення еколого-економічної оцінки територіальних агрогеосистем включають: Впровадження програмнотехнологічних засобів для візуалізації обробки та аналізу геопросторових даних з використанням ГІС-технологій; Формування геоінформаційної бази топографо-геодезичних даних та іншої картографічної тематичної інформації різні масштаби в растровому та векторному форматі; Подальший розвиток програмно-технічних комплексів прийому та обробки аерокосмічних знімків; Формування геоінформаційної бази дистанційного зондування землі з відповідною її обробкою; Впровадження програмно-технічного комплексу дистанційного дослідження ґрунтів у поєднанні із традиційними наземними методами, а також формування геоінформаційної бази даних показників якості ґрунтів, врожайності сільськогосподарських культур, ступеня деградації земель тощо.

Використання топографо-геодезичного забезпечення для екологоекономічної оцінки агрогеосистем дозволяє швидко та надійно отримувати інформацію про їх стан на різних рівнях - як регіональному, так і національному. Це досягається через: інтеграцію даних дистанційного зондування та традиційних ґрунтових обстежень для оцінки поточного стану агроландшафтів; використання різночастотних та різносезонних даних дистанційного зондування Землі для визначення динаміки показників якості ґрунтів (гумус, волога, забруднення, деградація тощо).

#### **5 ОХОРОНА ПРАЦІ**

Охорона праці - це система законодавчих актів, соціально-економічних, організаційно-технічних, гігієнічних та лікувально-профілактичних заходів і засобів, спрямованих на збереження здоров'я і працездатності людини в процесі роботи.

На сьогодні значних збитків виробництву завдає травматизм та захворюваність. Необхідною умовою запобігання виробничому травматизму та аваріям має стати на виробництві розробка спеціальних заходів на основі глибокого аналізу стану охорони праці, що характеризується наявністю на робочих місцях небезпечних виробничих факторів, умов, при яких вони можуть діяти на людей.

Виконання такої роботи можливе лише при впровадженні на виробництві системи управління охороною праці, яка в свою чергу ґрунтується на впровадженні державних стандартів безпеки праці, галузевих стандартів та стандартів підприємств.

Виконання польових робіт пов'язане з переїздом на автотранспорті, з пішими переходами по автомобільних дорогах, підвезенням вантажів в кузовах автомашин. Роботи зазвичай виконуються в літній період. Згідно з ГІТБ-88 п.18.5 під сонячним промінням необхідно працювати з покритою головою. В найбільш жаркі години дня слід одягати затемнені окуляри.

Невиконання охорони праці й техніки безпеки може привести до травмування робітників, а також створення аварійних ситуацій під час роботи на вулицях населеного пункту. Невиконання вимог щодо обладнання кузова автомобіля може привести до травми працівників, які знаходяться у цьому транспорті при переїздах. Основні заходи безпечного виконання робіт на об'єкті розробляються на стадії технічного проектування, а перед початком польових робіт - на стадії робочого проектування — виконується деталізація й уточнення, а потім складається робочий проект безпечної організації польових робіт.

В необхідних випадках попередньо виконується геодезичне обстеження району робіт з уточненням на місці його особливостей, із врахуванням яких начальником партії за участю керівників польових бригад складається робочий проект геодезичних ходів і схема безпечних маршрутів руху бригад.

Особливість польових робіт полягає у тому, що вони виконуються під відкритим небом при великих коливаннях температури й вологості. Нерідко робота й відпочинок ускладнюються появою комах, що іноді є збудниками інфекційних захворювань. Тому необхідно використовувати відповідний одяг.

Перед початком польового сезону перш за все виникає необхідність підбору кадрів, яким не заборонено виконання робіт у даних географічних умовах. З цією метою здійснюється обов'язкове медичне обстеження всіх працівників. В підготовчий період установлюють, чи є в районі робіт місцеві інфекційні захворювання. Спецодяг і спецвзуття мають відповідати місцевим умовам.

Необхідно дотримуватись особливої обережності при роботі у сиру погоду і не допускати попадання вологості у електричні вузли й блоки приладів. В кінці підготовчих робіт перевіряють стан готовності кожної бригади для безпечного виконання доручених їй робіт.

Для безпечного виконання робіт весь виробничий персонал до виїзду на польові роботи має вивчити "Правила з техніки безпеці на польових топографогеодезичних роботах". Перед початком польових робіт створені комісії мають здійснити перевірку знань правил безпечного проведення робіт усіх інженернотехнічних працівників і робітників. Працівники, які не засвоїли правил з техніки безпеки, до роботи не допускаються. Крім цього, перед початком польових робіт всі робітники мають пройти медичну комісію.

З метою попередження аварій під час переїздів бригади на об'єкти особливу увагу необхідно звернути на підбір водіїв. Переправи і переїзди через водні перешкоди мають здійснюватись через діючі мости й переправи. Перед виїздом на польові роботи в кожній бригаді призначається громадський інспектор з охорони праці.

До початку виконання польових топографо-геодезичних робіт в населених пунктах та на території промислових об'єктів необхідно через місцеві органи комунального господарства і відповідні установи промислових об'єктів і дільниці спеціального призначення вивчити схеми розміщення й глибину інженерних комунікацій (кабелів, електромережі, телефонів, радіо, газу, каналізації, води та ін. ).

Це необхідно для того, щоб обрати місце, де можливо безпечно закладати в ґрунт центри геодезичних знаків, реперів. Також необхідно вивчити схему повітряної високовольтної мережі й смуги відчуження. Маючи ці дані необхідно скласти робочий проект, а в ньому, організаційно-технічне розпорядження кожному виконавцю з конкретним вказанням про правила безпечного виконання робіт на певному об'єкті робіт. Працюючи в населених пунктах необхідно дотримуватись вуличного руху. При роботі з обладнанням та інструментами на проїжджій частині дороги необхідно виставляти відгороджувальні знаки.

Для безпосереднього виконання камеральних робіт приміщення прийнято відносити до виробничого. Нормативи планування і конструктивні рішення виробничих приміщень передбачені СНиП № 2.09.03-85. Ці вимоги зводяться до забезпечення здорового й безпечного перебування у виробничих приміщеннях працюючих протягом усього робочого дня. Площу виробничого приміщення на одну людину проектують не менше 4,5 м², об'єм не менше 15 м², нормують також і мінімальну висоту приміщення. Входи і виходи встановлюють із розрахунком безпечного переходу.

Фінансування профілактичних заходів з охорони праці, виконання загальнодержавної, галузевих та регіональних програм поліпшення стану безпеки, гігієни праці та виробничого середовища, інших державних програм, спрямованих на запобігання нещасним випадкам та професійним захворюванням, передбачається, поряд з іншими джерелами фінансування, визначеними законодавством, у державному й місцевих бюджетах

Для підприємств, незалежно від форм власності, або фізичних осіб, які використовують найману працю, витрати на охорону праці становлять не менше 0,5 відсотка від суми реалізованої продукції. На підприємствах, що утримуються за рахунок бюджету, витрати на охорону праці передбачаються в державному або місцевих бюджетах і становлять не менше 0,2 відсотка від фонду оплати праці. Суми витрат з охорони праці, що належать до валових витрат юридичної чи фізичної особи, яка відповідно до законодавства використовує і найману працю, визначаються згідно з переліком заходів та засобів з охорони праці, що затверджується Кабінетом Міністрів України.

Під час роботи в камеральних умовах виникає статистична втома. Для того, щоб не допустити негативного впливу на організм статистичної напруги ні в якому разі не слід забувати про раціональний режим праці відпочинку, робити паузи в роботі і виконувати рухомі вправи.

Оскільки робота виконується в сидячому положенні, то через довготривалу напругу м'язів стискаються кровоносні судини, тому погіршується кровообіг і до м'язів потрапляє недостатня кількість кисню. В результаті понижується обмін речовин, накопичуються шлаки у тканинах.

Для створення умов нормального положення тулуба під час роботи робочі місця повинні мати хороші крісла з регулюванням сидіння до росту працівника. Для ліквідації й застереження пожеж необхідно знати причини їх, виникнення. Роботи, передбаченні даним комплексним проектом, виконуються в польових і камеральних умовах, тому треба знати, як уникнути цього явища і в тому і в іншому випадку,

В польових умовах інколи з'являється необхідність розведення вогнища, яке може служити причиною появи пожежі. Не рекомендується розбивати табір в густих хащах дерев. В суху погоду такі місця є більш пожежонебезпечними. Площадки для вогнищ мають бути відокремлені від дерев на відстані не менше 15 м, окопані канавою на глибину не менше 15 см. Забороняється розпалювати вогнища при сильному вітрі. Для гасіння вогню використовують воду.

Під час виконання камеральних робіт основними причинами виникнення пожеж є: несправність виробничого обладнання і порушення режимів технологічних процесів, незадовільний стан електротехнічного обладнання й невиконання правил його експлуатації, самозагорання вибухових газів, парів і пилюки; розряди статичної електрики та несправність блискавковідводів; несправність опалювальних приладів.

Залежно від пожежної безпеки технологічних процесів всі виробничі підприємства діляться на 6 категорій по вибухо- і пожежонебезпєці.

Для швидкого повідомлення про виникнення пожежі, в приміщенні обладнується система електричної пожежної сигналізації (ЕПС), яку рекомендується робити у виробничих будівлях, які відносяться до категорії А, Б. В, що мають площу більше 500 м<sup>2</sup>.

Системи ЕПС бувають автоматичної й ручної дії залежно від типу встановленого датчика. Автоматичні системи поділяються на теплові, зимові і комбіновані. Для ручних в більшості використовують кнопковий повідомлювач променевого типу ПКНЛ-7. Для гасіння пожеж у початкових стадіях застосовують воду з внутрішніх пожежних кранів із продуктивністю кожного струменя не менше 2,5 м/с і довжиною пожежного рукава 10 або 20 м.

Для гасіння також використовують вогнегасники. Найбільш поширеними в наш час вогнегасниками вважаються вогнегасники типів ОП-5, ОХП-10, вуглекислотні ОУ-2, ОУ-5, ОУ-8, вуглекислі брометилові ОУБ і переносні однобалонні УП-1м і УП-2м. двобалонні. У виробничому приміщенні обов'язково мають бути вогнегасники.

Гігієнічні умови щодо опалення полягають у наступному: підтримання рівномірної температури повітря у відповідності з санітарними нормами: при легкій роботі 20-22С; внутрішня поверхня стін повинна нагріватися до температури повітря приміщення; опалення повинно бути безперервним і легко регулюватись; відходи пального не мають проникати в приміщення; робота системи опалення має бути безпечною у пожежному відношенні і безшумною.

### **ВИСНОВКИ ТА ПРОПОЗИЦІЇ**

У кваліфікаційній роботі описано процес створення цифрового топографічного плану в масштабі 1:500 для господарських потреб за допомогою електронних тахеометрів у програмному середовищі Digitals.

У роботі описані методи топографічних знімань, наведені загальні вимоги для створення та оновлення топографічних карт і планів.

Робота включає також планове і висотне обґрунтування для топографічних зйомок великого масштабу та дослідження сучасних засобів збору топографогеодезичної інформації на прикладі електронного тахеометра Trimble M3 .

Детально описано процес виконання польових (центрування приладу, орієнтування, створення зарису, набір пікетів) та камеральних робіт (переписування даних з приладу на комп'ютер) при топографічному зніманні в масштабі 1:500 з використанням електронного тахеометра Trimble M3. .

Описано послідовність створення плану 1:500 (створення контурів, нанесення підземних та наземних комунікацій, внесення висот пікетів, створення додаткових умовних знаків, створення підписів та позарамкове оформлення) з використання програмного забезпечення Digitals.

Графічний матеріал представлений у вигляді цифрового топографічного плану місцевості масштабу 1:500.

У роботі приділено увагу питанням з охорони праці та довкілля.

## **БІБЛІОГРАФІЧНИЙ СПИСОК**

1. Геодезичний енциклопедичний словник. / За ред. Володимира Літинського – Львів: Євросвіт, 2001. – 668 с.

2. Глотов В., Церклевич А., Збруцький О. Аналіз і перспективи аерознімання з безпілотного літального апарата / В. Глотов, А. Церклевич, О. Збруцький [та ін.] // Сучасні досягнення геодезичної науки та виробництва : зб. наук. пр. / Західне геодезичне т-во Українського т-ва геодезії і картографії, Нац. ун-т "Львівська політехніка". - Львів, 2014. - Вип. 1 (27). – С. 131-136.

3. Гофманн-Велленгоф Б. Ліхтенеггер Г., Колінз Д. Глобальна система визначення місцеположення (GPS): Теорія і практика. / Переклад з англ. мови за ред. Акад. НАНУ Я.С. Яцківа, - К.: Наукова думка, 1996. – 380 с.

4. Гуніна А. Недоліки правового регулювання застосування БПЛА / Алла Гуніна, Володимир Глотов // «GeoTerrace-2018» : міжнародна науково-технічна конференція молодих вчених, 13-15 грудня 2018 року, Львів, Україна : [наук. вид.] / Нац. ун-т "Львівська політехніка". - Львів : Вид-во Львів. політехніки, 2018. – С. 188-189.

5. Закон України «Про топографо-геодезичну і картографічну діяльність» від 27.07.2013 № 353-XIV. [Eлeктрoнний рecурc]. – Рeжим дocтупу : https://zakon.rada.gov.ua/laws/main/353-14

6. Інструкція з топографічного знімання у масштабах 1:5000, 1:2000, 1:1000 та 1:500 [Електронний ресурс]. Режим доступу: https://zakon.rada.gov.ua/laws/show/z0393-98

7. Класифікатор інформації, яка відображається на планах масштаба 1:5000, 1:2000, 1:1000, 1:500 [Електронний ресурс]. Режим доступу: <http://www.geoguide.com.ua/basisdoc/basisdoc.php?part=tgo&art=3304>

8. Колб І. Методика створення засобами геоінформатики картографічного шару контурів будівель за матеріалами великомасштабного аерознімання місцевості з БПЛА / І. Колб // Сучасні досягнення геодезичної науки та виробництва : зб. наук. пр. / Західне геодезичне т-во Українського т-ва геодезії і картографії, Нац. ун-т "Львівська політехніка". - Львів, 2018. - Вип. II (36). – С. 92-96.

9. Ланьо О.В. Савчук С.Г. Дослідження точності RTK-вимірювань у мережі референцних станцій. *Вісник геодезії та картографії .* 2012. № 4 (79). С. 8-13.

10. Наказ Міністерства екології та природних ресурсів України від 3 серпня 2001р. №295 «Умовні знаки для топографічних планів 1:5000, 1:2000, 1:1000 та 1:500» [Електронний ресурс]. Режим доступу: https://www.google.com/url?sa=t&source=web&rct=j&url=http://gki.com.ua/files/pa ge/Um\_znaki\_5000-500\_St360-

413.pdf&ved=2ahUKEwjVwvqE24flAhUllIsKHXx9ArsQFjAAegQICBAC&usg=A OvVaw16cnAyxoW64vhhEa6YUL6C

11. Нестеренко С.Г. Дослідження напрямів та технологія застосування електронних топографічних планів місцевості / Нестеренко С.Г., Радзінська Ю.Б., Афанасьєв О.В., Фролов В.О. // Вчені записки ТНУ імені В.І. Вернадського. Сер.: Технічні науки. – 2019. – Том 30(69), № 4. Ч. 1. – С. 143–146.

12. Островський А. Л., Мороз О. І., Тарнавський В. Л. Геодезія : [підручник.] – Ч. 2. / – Львів : Вид-во нац. Ун-ту "Львівська політехніка", 2007.

13. Перша редакція проекту розділів Порядку топографічної зйомки у масштабах 1:5000, 1:2000, 1:1000 та 1:500. Видання 18.06.2020 / Розробники: Ю. Карпінський Н. Лазоренко-Гевель, О. Кучер, Р. Висотенко, В. Лавреньєв, І. Тревого, В. Глотов, О. Ясинський, Ю. Стопхай, Л. Скакодуб, Т. Кондратенко

14. Порицький Г. О., Новак Б. І., Рафальська Л. П. Геодезія: підручник /– К.: Арістей, 2007.

15. Посібник користувача електронним тахеометром Trimble M3.

16. Постанова «Про затвердження Порядку загальнодержавного топографічного і тематичного картографування» від 4 вересня 2013 р. № 661 [Eлeктрoнний рecурc]. – Рeжим дocтупу : https://zakon.rada.gov.ua/laws/ show/661-2013-%D0%BF/print

17. Про затвердження *Інструкції* з *Топоґрафічного знімання* у *масштабах*

*1:5000*, *1:2000*, *1:1000* та *1:500* (ГКНТА-2.04-02-97) [Електронний ресурс]. – Режим доступу: *zakon.rada.gov.ua/laws/show/z0393-98*

18. Про затвердження Порядку використання Державної геодезичної референцної системи координат УСК-2000 при здійсненні робіт із землеустрою : наказ Міністерства аграрної політики та продовольства України від 02.12.2016 р. №509. URL: <https://zakon.rada.gov.ua/laws/show/z1646-16#Text> (дата звернення: 30.03.2023)

19. Прокоф'єв Ф. І. Охорона праці в геодезії і картографії. М.: - Недра, 1987.

20. Рій І.Ф., Бочко О. І., Біда О.Ю. Електронні геодезичні прилади: навч. пос. І.Ф. Рій, О. І. Бочко, О.Ю. Біда – Львів: «ГАЛИЧ-ПРЕС», 2021. – 336с.: іл.

21. Савчук С.Г. Проблемні питання під час використання сучасних супутникових технологій визначення координат. *Ґеодезія, картографія і аерофотознімання.* — Львів: Видавництво Національного університету «Львівська політехніка». — 2007. — Вип. 69. — С. 20 – 33.

22. Третяк К. Р. До питання надійності активних моніторингових геодезичних мереж / К. Р. Третяк, І. Р. Савчин // Геодезія, картографія і аерофотознімання. – 2013– Вип. 77. – С. 122-126.

23. Цюпак І.М. Точність визначення координат пунктів і довжин ліній за сесіями GPS-спостережень різної тривалості *Сучасні досягнення геодезичної науки та виробництва.* Львів: Видавництво Львівської політехніки. - 2012. - Вип. І (23).-С. 57-59.

24. Черняга П.Г. Бялик І.М., Янчук Р.М.. Супутникова геодезія. Навч. посібник, 2-ге вид., без змін – Рівне: НУВГП, 2014. – 222 с.